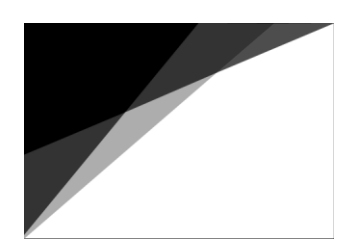

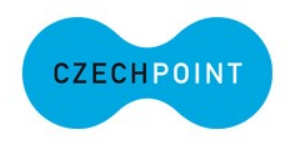

# **eLegalizace**

# **Metodická pomůcka a praktický rádce**

**Datum vydání: 27. prosince 2023**

**Aktualizace: 27. prosince 2023**

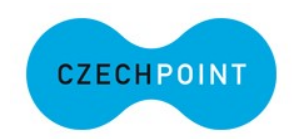

### Obsah

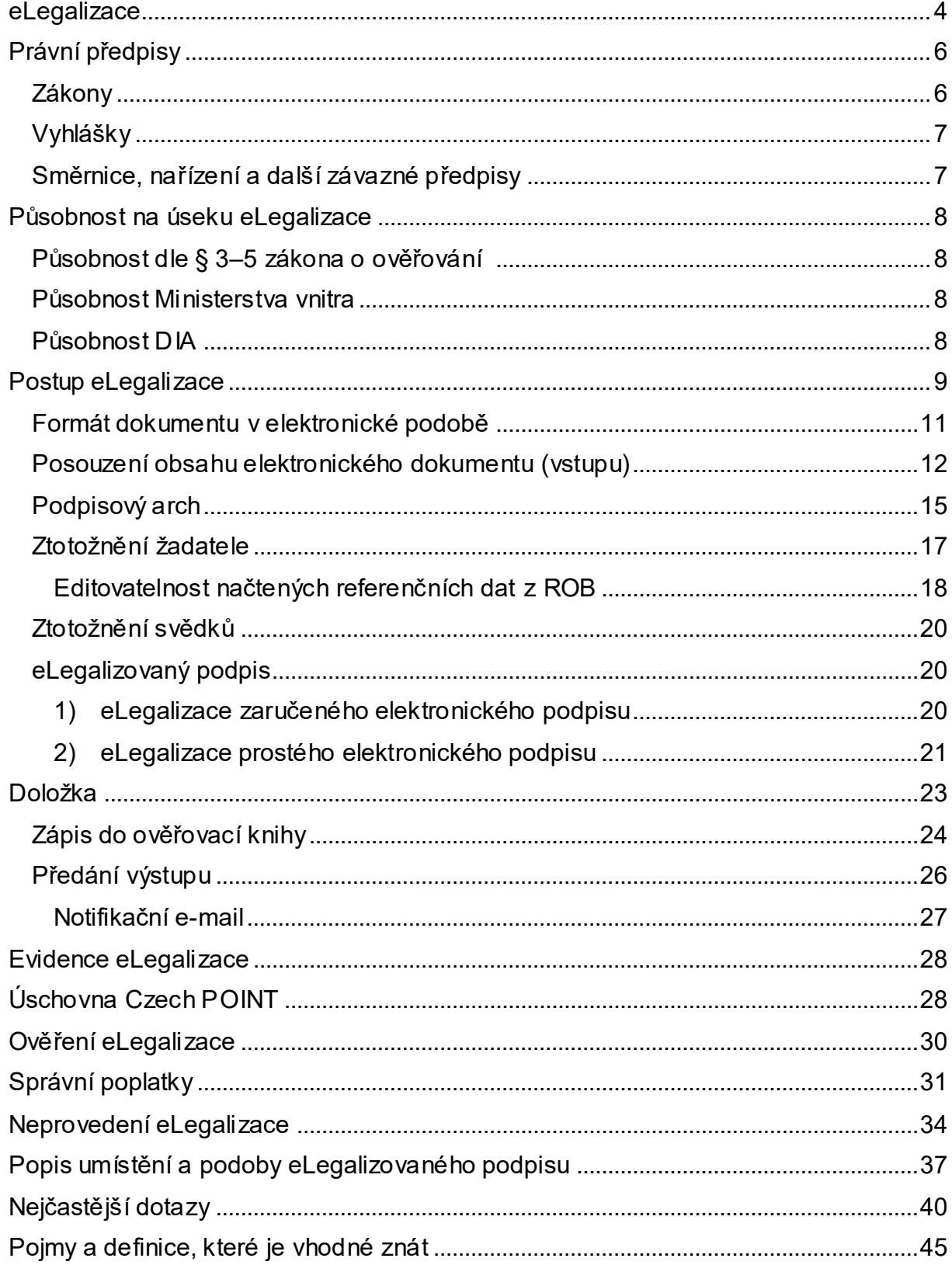

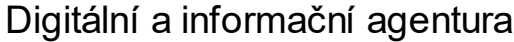

Ministerstvo vnitra

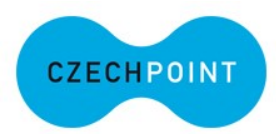

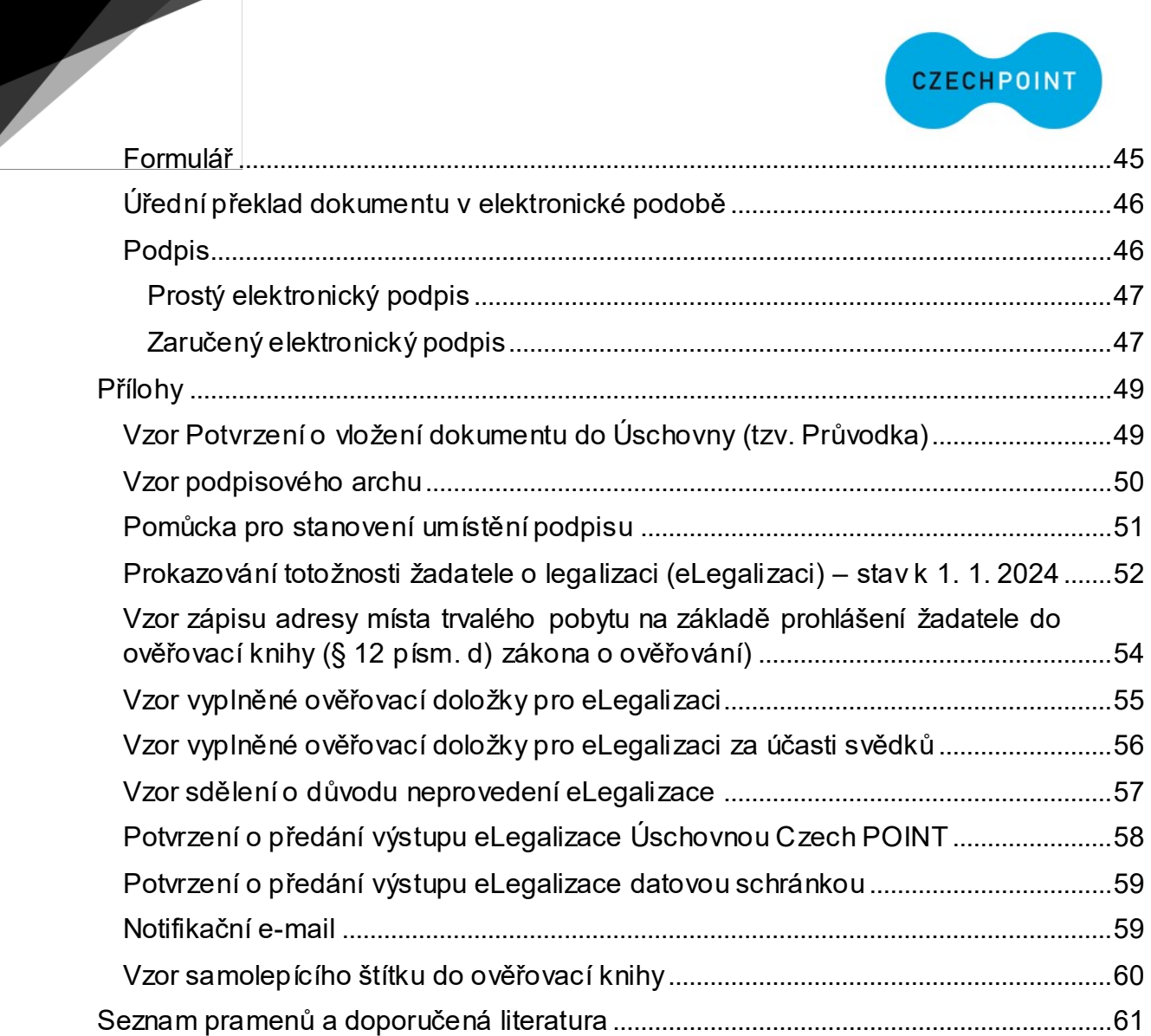

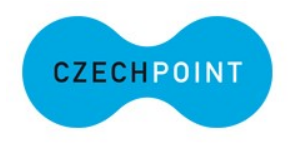

### <span id="page-3-0"></span>eLegalizace

**eLegalizace** je ověření pravosti elektronického podpisu žadatele na dokumentu v elektronické podobě, který žadatel uznal za vlastní. Postup je obdobný jako při ověřování pravosti vlastnoručního podpisu na listině. Je možné ověřit jakýkoli elektronický podpis, tj. i "prostý" elektronický podpis. V případě podepsání dokumentu zaručeným elektronickým podpisem nesmí být porušena integrita dokumentu. Expirace certifikátu není z pohledu eLegalizace na překážku, tzn., že i podpis, u něhož vypršela platnost certifikátu, lze uznat za vlastní. Zápis o provedení eLegalizace se zapisuje do tištěné ověřovací knihy, žadatel se musí osobně dostavit na Kontaktní místo veřejné správy ke ztotožnění a zápisu do ověřovací knihy, současně je záznam zaznamenán v IS Czech POINT.

Výstupem eLegalizace je elektronická ověřovací doložka, umístěná v samostatném elektronickém dokumentu, která je propojena se vstupním dokumentem, a to prostřednictvím hashů (otisků) vstupního dokumentu uvedených v ověřovací doložce (vstupním dokumentem se rozumí dokument, na kterém se nachází ověřovaný podpis, resp. podpis určený k eLegalizaci).

eLegalizací **se nepotvrzuje** správnost ani pravdivost údajů uvedených v dokumentu ani jejich soulad s právními předpisy. Úřad za **obsah** dokumentu neodpovídá. eLegalizace se provádí **na žádost**.

Formát a náležitosti dokumentu v elektronické podobě, u nějž lze provést eLegalizaci, a postup při provádění eLegalizace na dokumentu v elektronické podobě stanoví vyhláška č. 36/2006 Sb., o ověřování shody opisu nebo kopie s listinou a o ověřování pravosti podpisu, ve znění pozdějších předpisů. Dále o tomto pojednává kapitola [Formát vstupu](#page-10-1).

*Souhrnně postup:* Žadatel vloží do Úschovny Czech POINT elektronický dokument, na němž chce eLegalizovat svůj elektronický podpis. Ověřující osoba po zadání údaje

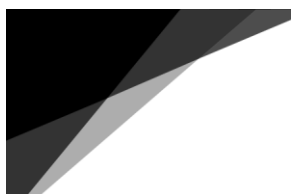

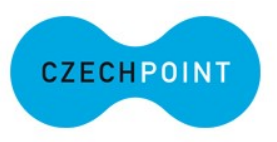

z potvrzení z Uschovny Czech POINT do formuláře zhodnotí předmětný dokument (pozor, zaručený elektronický podpis se zobrazuje až po ztotožnění žadatele, je nutné postupovat dle pokynů). Ověřující osoba dále ztotožní žadatele, popíše elektronický podpis (případně zaručený elektronický podpis vyhodnotí formulář sám) a po úspěšném vyhodnocení a ztotožnění se předává žadateli ověřovací doložka prostřednictvím datové schránky žadatele nebo Úschovny Czech POINT. Přesný postup a metodické pokyny naleznete v této metodice.

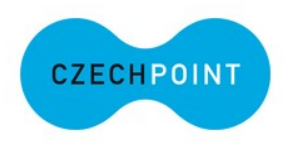

### <span id="page-5-0"></span>Právní předpisy

Přehled základních právních předpisů a některých dalších právních předpisů souvisejících s eLegalizací.

### <span id="page-5-1"></span>Zákony

Zákon č. 12/2020 Sb., o právu na digitální služby, ve znění pozdějších předpisů.

Zákon č. 21/2006 Sb., o ověřování shody opisu nebo kopie s listinou a o ověřování pravosti podpisu a o změně některých zákonů, ve znění pozdějších předpisů (dále jen "zákon o ověřování").

Zákon č. 89/2012 Sb., občanský zákoník, ve znění pozdějších předpisů (dále jen "občanský zákoník").

Zákon č. 500/2004 Sb., správní řád, ve znění pozdějších předpisů (dále jen "správní řád").

Zákon č. 634/2004 Sb., o správních poplatcích, ve znění pozdějších předpisů (dále jen "zákon o správních poplatcích").

Zákon č. 365/2000 Sb., o informačních systémech veřejné správy a o změně některých dalších zákonů, ve znění pozdějších předpisů.

Zákon č. 300/2008 Sb., o elektronických úkonech a autorizované konverzi dokumentů, ve znění pozdějších předpisů.

Zákon č. 301/2000 Sb., o matrikách, jménu a příjmení a o změně některých souvisejících zákonů, ve znění pozdějších předpisů (dále jen "zákon o matrikách").

Zákon č. 269/2021 Sb., o občanských průkazech, ve znění pozdějších předpisů.

Zákon č. 329/1999 Sb., o cestovních dokladech, ve znění pozdějších předpisů.

Zákon č. 326/1999 Sb., o pobytu cizinců na území České republiky a o změně některých zákonů, ve znění pozdějších předpisů.

Zákon č. 325/1999 Sb., o azylu, ve znění pozdějších předpisů.

Zákon č. 221/2003 Sb., o dočasné ochraně cizinců, ve znění pozdějších předpisů.

Zákon č. 352/2001 Sb., o užívání státních symbolů České republiky a o změně některých zákonů, ve znění pozdějších předpisů.

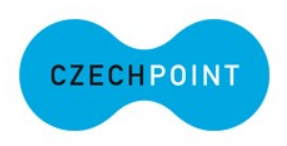

### <span id="page-6-0"></span>Vyhlášky

Vyhláška č. 36/2006 Sb., o ověřování shody opisu nebo kopie s listinou a o ověřování pravosti podpisu, ve znění pozdějších předpisů (dále jen "vyhláška k zákonu o ověřování").

Vyhláška č. 553/2020 Sb., o seznamu obecních úřadů a úřadů městských částí nebo městských obvodů, které jsou kontaktními místy veřejné správy, ve znění pozdějších předpisů.

### <span id="page-6-1"></span>Směrnice, nařízení a další závazné předpisy

Nařízení Evropského parlamentu a Rady (EU) č. 910/2014 ze dne 23. července 2014 o elektronické identifikaci a službách vytvářejících důvěru pro elektronické transakce na vnitřním trhu a o zrušení směrnice 1999/93/ES (eIDAS).

Nařízení Evropského parlamentu a Rady (EU) 2016/1191 ze dne 6. července 2016 o podpoře volného pohybu občanů zjednodušením požadavků na předkládání některých veřejných listin v Evropské unii a o změně nařízení (EU) č. 1024/2012 (dále jen "nařízení o veřejných listinách").

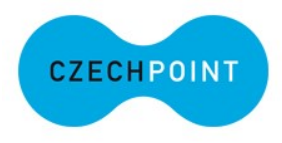

## <span id="page-7-0"></span>Působnost na úseku eLegalizace

### <span id="page-7-1"></span>Působnost dle § 3–5 zákona o ověřování

vykonávají:

- krajské úřady,
- obecní úřady obcí s rozšířenou působností,
- újezdní úřady,
- držitel poštovní licence,
- Hospodářská komora České republiky,
- z obecních úřadů pouze ty, které jsou kontaktními místy veřejné správy.

### <span id="page-7-2"></span>Působnost Ministerstva vnitra

Ministerstvo vnitra je věcným gestorem zákona o ověřování a vyhlášky k zákonu o ověřování a vykonává metodickou a kontrolní činnost na úseku vidimace a legalizace.

### <span id="page-7-3"></span>Působnost DIA

Digitální a informační agentura je věcný správce informačního systému Czech POINT a má ve správě působnost Kontaktních míst veřejné správy. Pro službu eLegalizace poskytuje formulářové, resp. technické zázemí. V případě nefunkčnosti či chybovosti formuláře, nebo přístupu k formuláři je možné kontaktovat Help Desk Czech POINT, nebo Digitální a informační agenturu.

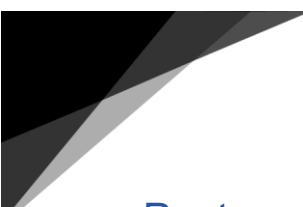

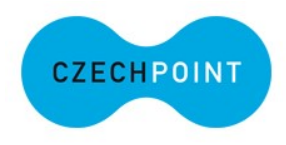

### <span id="page-8-0"></span>Postup eLegalizace

V prostředí Správa dat je nutné, aby lokální administrátor v sekci Správa rolí pro "Přístup do Czech POINT@office" svého subjektu zatrhl agendu eLegalizace. Viz [obrázek 1](#page-8-1).

<span id="page-8-1"></span>

| <b>SEZNAM</b><br><b>ORGÁNŮ</b><br>VEŘEJNÉ<br><b>MOCI</b> | DATOVÉ<br>SCHRÁNKY                                                                                                    |                                                                                |
|----------------------------------------------------------|----------------------------------------------------------------------------------------------------|--------------------------------------------------------------------------------|
| <b>NOVÝ SUBJEKT</b><br><b>DOMÚ</b><br><b>SUBJEKTY</b>    | ROZESÍLÁNÍ FORMULÁŘŮ<br>VYHLEDÁVÁNÍ<br><b>SCHVÁLENÍ AIS</b><br><b>ROS REKLAMACE</b><br><b>EXPORT</b>                                                                                                    |                                                                                |
| BILOVNDSVI: DETAIL<br><b>UŽIVATELĖ</b>                   | Národní admin<br>$\vee$ Změna ro                                                                                                    |                                                                                |
| <b>EXPORT HISTORIE</b>                                   |                                                                                                    |                                                                                |
| Kontakt<br>Obecné<br>ÚDAJ                                | Přehled n BILOVNDSVI n BILOVNDSVI O Datové schránky © Deaktivovat subjekt<br>Datová schránka<br>Správa rolí/<br>Údaje v registru<br>Subjekty s duplicitním IČO<br><b>ROVM</b><br>Správa působností<br>Poplatky<br><b>HODNOTA</b><br><b>BILOVNDSVI</b>                                                                                                    | <b>Q</b> Vyhledávání<br><b>CZECHPOINT</b><br><b>E.</b> Nahrát formuláj<br>SPUU |
| Zkratka subjektu ?<br>Pristup do agend?                  | <b>Czech POINT</b>                                                                                                    | $\nu$ Upravit                                                                  |
| Pristup do Czech POINT@office ?                          | Konverze z moci úřední<br>eLegalizace<br><b>Agendy matriky</b><br>Agendy ohlašovny<br>Agendy matriky - Reg. partnerství<br>Agenda obchodního rejstříku<br>Využití údajů ROB / AISEO / AISC<br>Agenda reistříku trestů<br>Konverze na žádost<br>Agendy základních registrů<br>Agenda ověřování listin a podpisů (vidimace a legalizace)<br>Katastr nemovitosti<br>Evidence přestupků<br>Pátraní po osobách<br>Pátraní po vozidlech<br>JIP Czech POINT | $\nu$ Upravit                                                                  |

*Obrázek 1 Udělení přístupu k eLegalizaci daného subjektu*

Následně je třeba u konkrétního uživatele – ověřující osoby v sekci "Správa rolí" - udělit přístup v prostředí "*CzechPoint@office"* viz [obrázek 2](#page-9-0), a poté v té samé sekci přidělit agendovou činnostní roli (A1342 Ověřování (vidimace a legalizace) a CR 107152 e- Legalizace) viz [obrázek 3](#page-9-1).

<span id="page-9-0"></span>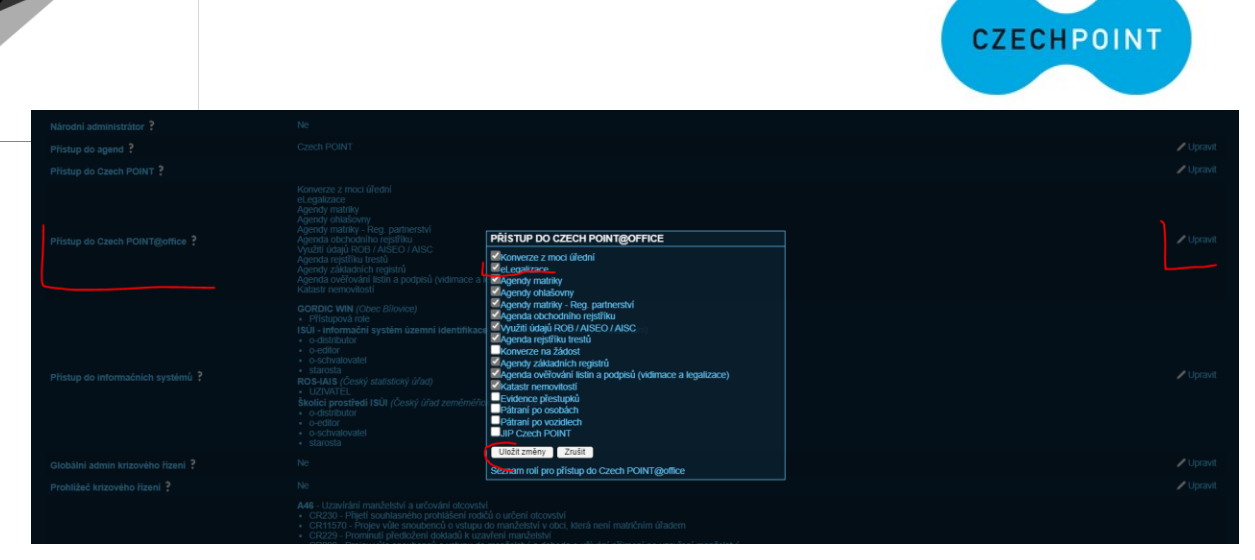

*Obrázek 2 Přidělení agendy ve Správě dat*

<span id="page-9-1"></span>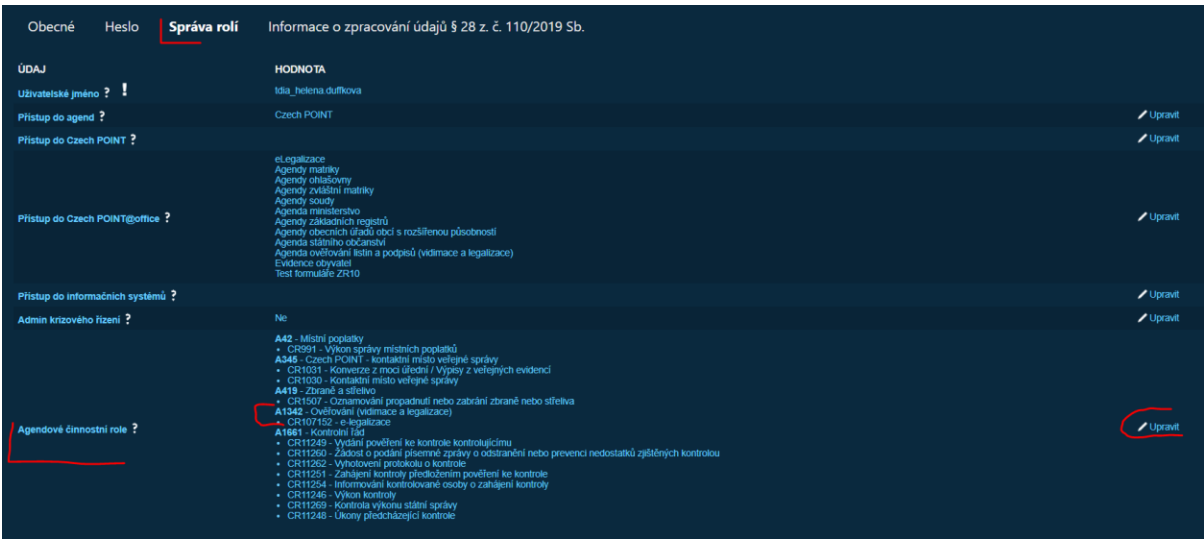

*Obrázek 3 Přidělení agendové činnostní role*

Pro práci s formulářem je k dispozici uživatelská dokumentace eLegalizace (ověření pravosti elektronického podpisu na elektronickém dokumentu), která je umístěna v IS Czech POINT. Po přihlášení do systému se nachází v pravém horním rohu ve složce Dokumentace viz [obrázek 4](#page-10-2)

<span id="page-10-2"></span>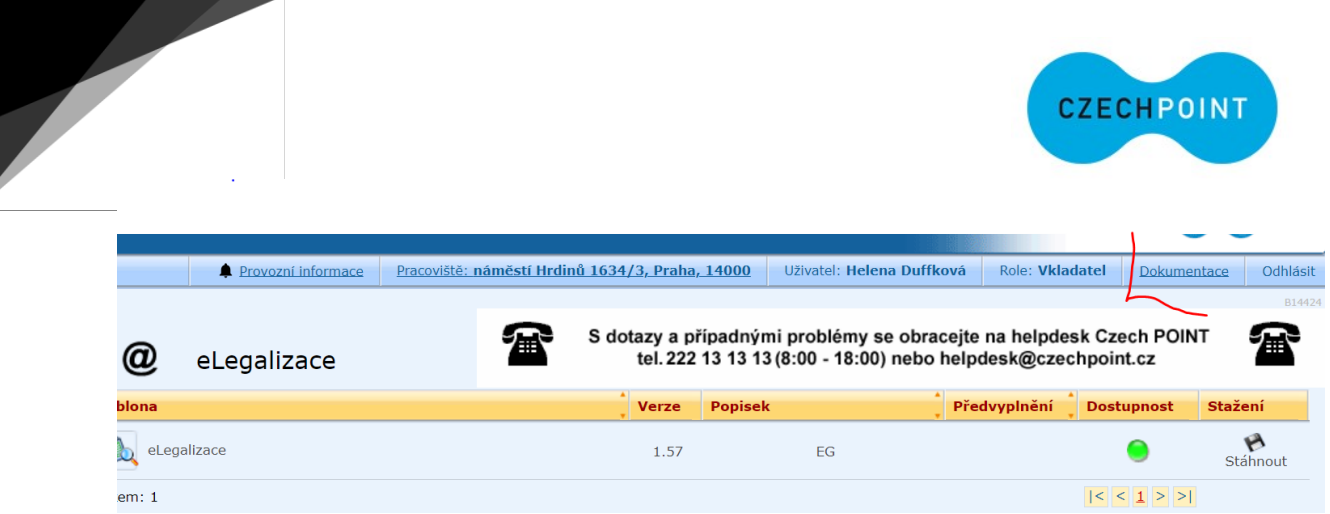

*Obrázek 4 Umístění dokumentace k formuláři eLegalizace*

Pro převzetí dokumentu, na kterém je umístěn podpis, jehož pravost má být ověřena, je nutné využít Úschovnu Czech POINT. Žadatel tak nejdříve musí předmětný dokument nahrát do Úschovny Czech POINT, která mu vygeneruje "*Potvrzení o vložení dokumentu do Úschovny pro eLegalizaci dokumentu* (tzv. Šatní lístek)", kde je uveden identifikační údaj dokumentu. Tento údaj ověřující osoba, po převzetí od žadatele, přepíše do formuláře. Poté se dokument automaticky načte do formuláře.

<span id="page-10-1"></span>**Odkaz na Úschovnu Czech POINT**: [Úschovna Digitální a informační agentury](https://www.czechpoint.cz/uschovna/legalization/file/save)  [\(czechpoint.cz\).](https://www.czechpoint.cz/uschovna/legalization/file/save)

### <span id="page-10-0"></span>Formát dokumentu v elektronické podobě

Formát dokumentu v elektronické podobě, u nějž lze provést eLegalizaci, definuje vyhláška k zákonu o ověřování v § 5a:

- 1) Musí být ve formátu PDF/A (*Pozn*. V případě použití formátu PDF/A ve verzi PDF/A-3 a vyšší nesmí dokument s elektronickým podpisem obsahovat dokument v datovém formátu, který není výstupním datovým formátem podle právního předpisu upravujícího vedení spisové služby, nebo dokument obsahující další dokumenty.).
- 2) Nesmí přesáhnout velikost 50 MB.
- 3) Nesmí obsahovat škodlivý kód.

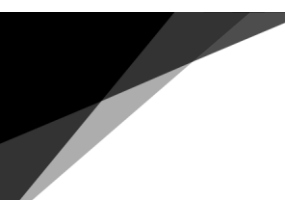

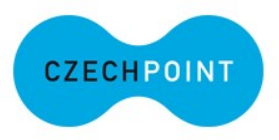

4) Pokud je dokument s elektronickým podpisem podepsán zaručeným elektronickým podpisem založeným na kvalifikovaném certifikátu pro elektronický podpis, nesmí být porušena integrita tohoto dokumentu.

Jestliže dokument nevyhovuje uvedeným předpokladům, Úschovna Czech POINT ho nenačte a nelze požádat o eLegalizaci podpisu na takovémto dokumentu.

Elektronický podpis umístěný v elektronickém dokumentu musí být viditelný, nejedná- li se o zaručený elektronický podpis založený na kvalifikovaném certifikátu pro elektronický podpis. Proto je nutné, aby ověřující osoba následně dokument zkontrolovala. Dokument je nutné ve formuláři otevřít.

*Pozn*. Zaručený elektronický podpis se nezobrazuje, vyhodnocuje jej formulář. Rovněž není třeba zaručený elektronický podpis popisovat, na rozdíl od prostého elektronického podpisu.

### <span id="page-11-0"></span>Posouzení obsahu elektronického dokumentu (vstupu)

Po načtení elektronického dokumentu, na němž bude eLegalizován podpis, z Úschovny Czech POINT, je nutné tento dokument zkontrolovat:

- 1) Elektronicky podepsaný dokument **musí obsahovat text**, pokud text neobsahuje, není možné daný elektronický podpis eLegalizovat. Je tak nutné dokument otevřít tlačítkem "*Otevřít originální dokument" a* zkontrolovat, zda obsahuje text. Zároveň je nutné ověřit **čitelnost textu**. Pokud dokument text neobsahuje, nebo je dokument zcela nečitelný, tlačítkem "NE" se proces ověřování ukončí a eLegalizace se neprovede. Pokud dokument neobsahuje podpis, nelze též úkon dokončit.
- 2) Dokument může být formulářem. V takovém případě je nutné, aby **alespoň jedno pole formuláře bylo vyplněné**. Pokud vyplněné není, proces ověřování se tlačítkem "NE" ukončí a eLegalizace se neprovede.

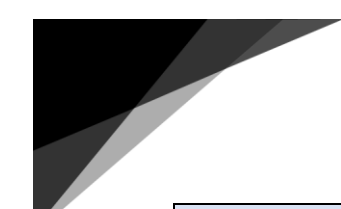

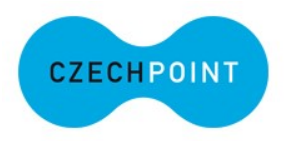

*Formulář:* pod pojmem formulář se rozumí veškeré formuláře soukromoprávní i veřejnoprávní povahy, u kterých se předpokládá jejich úplné vyplnění. V případě formulářů veřejnoprávní povahy se jedná o formuláře, jejichž podoba, způsob vyplnění a použití jsou upraveny zvláštními právními předpisy.

*Pozn*. Pozor, nezaměnit formulář, ve kterém se samotný proces eLegalizace provádí, s formulářem, na kterém se podpis eLegalizuje*.*

- 3) V dalším kroku je nutné zkontrolovat, v jakém jazyce je dokument psán.
	- a. Pokud je psán v českém nebo slovenském jazyce, případně pokud dokument obsahuje vícejazyčný standardní formulář dle nařízení o veřejných listinách, nebo formulář, který obsahuje předtištěné dvojjazyčné či vícejazyčné rubriky, za předpokladu, že jsou tyto pořízeny a současně i vyplněny v českém nebo slovenském jazyce, lze eLegalizaci podpisu na takovém dokumentu provést.
	- b. Pokud je dokument psán v cizím jazyce, lze eLegalizaci provést pouze v případě, že:
		- i. ověřující osoba ovládá jazyk, v němž je dokument psán, i bez úředního překladu do českého nebo slovenského jazyka;
		- ii. neovládá-li ověřující osoba jazyk, v němž je dokument psán, vyzve žadatele k doložení úředně ověřeného překladu dokumentu. V tomto případě musí být předložen úřední překlad, který je nedílnou součástí cizojazyčného dokumentu.

V opačném případě se eLegalizace neprovede. K tomuto vyhodnocení slouží sada otázek položená ve formuláři. Viz níže [obrázek 5](#page-13-0).

<span id="page-13-0"></span>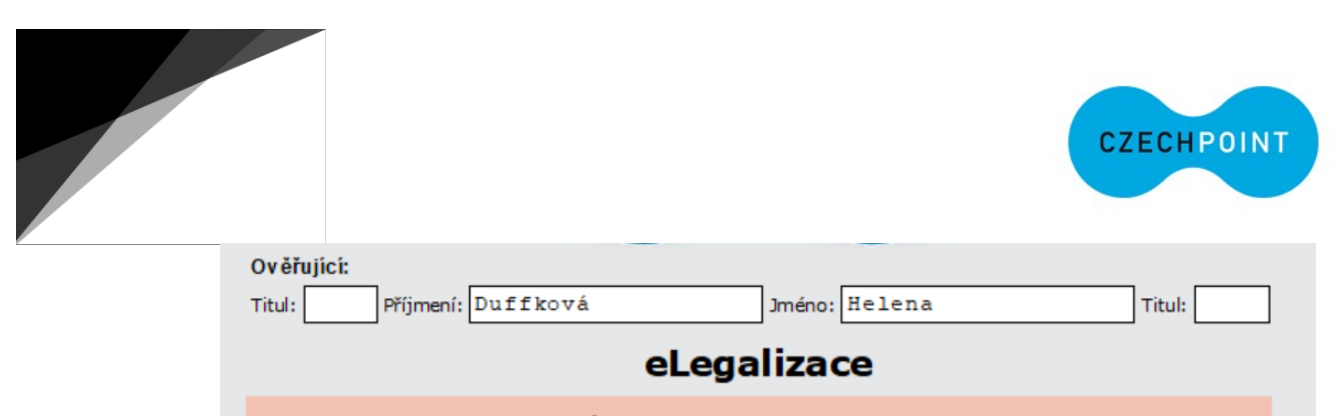

Elektronický dokument - vstup pro eLegalizaci Tím to tlačítkem se otevře dokument pro potřeby eLegalizace.

Otevřít originální dokument

**ANO** 

**NE** 

Obsahuje předložený originální dokument text?

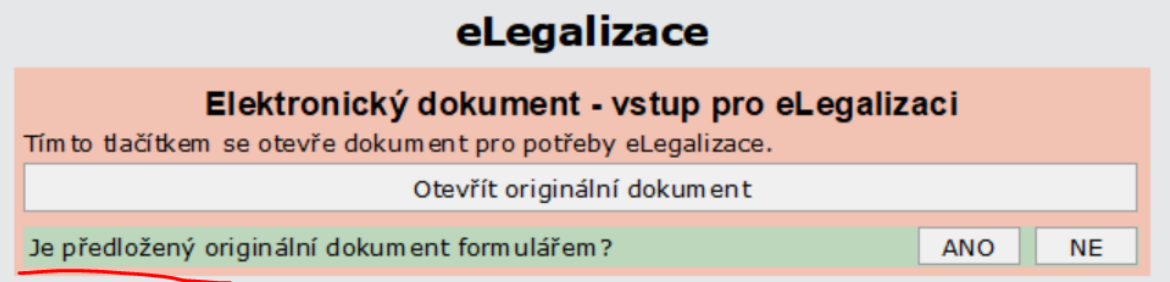

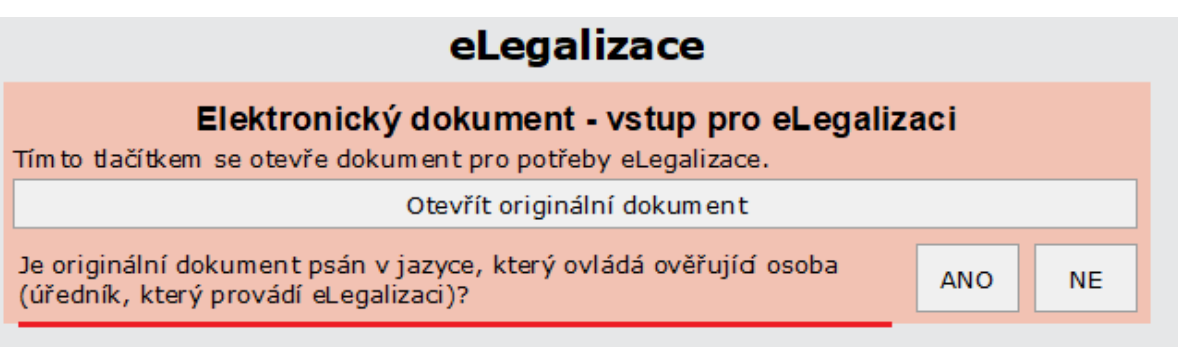

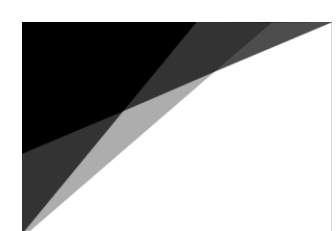

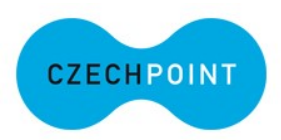

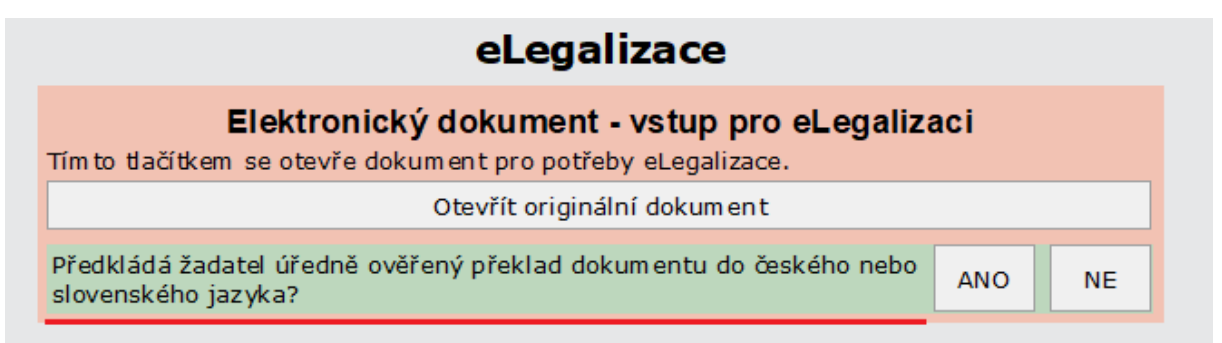

### eLegalizace

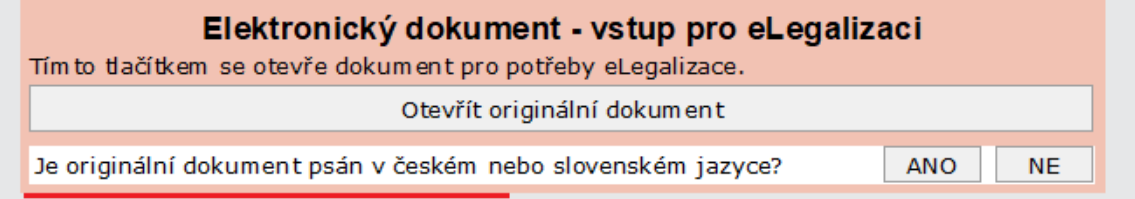

*Obrázek 5 Příklady otázek k vyhodnocení dokumentu k eLegalizaci*

### <span id="page-14-0"></span>Podpisový arch

Žadatel může využít k uznání elektronického podpisu za vlastní tzv. podpisový arch. Na tomto podpisovém archu je uveden podpis žadatele k příslušnému elektronickému dokumentu. Žadatel tento arch vytváří v Úschovně Czech POINT a ověřující osoba arch vyzvedává jako vstup ve formuláři na základě zadání identifikačního údaje z *Potvrzení o vložení dokumentu do Úschovny pro eLegalizaci dokumentu* (tzv. Průvodka, vzor [zde\)](#page-48-1). Žadatel pak tuto průvodku musí předložit ověřující osobě.

Podpisový arch žadatel využívá v případě, bude-li potřebovat připojit k originálnímu vstupnímu dokumentu další podpis(y), přičemž již došlo k eLegalizaci podpisů na předchozím originálním dokumentu.

### *Příklad:*

1) Žadatelé požadují eLegalizovat elektronický dokument se třemi elektronickými podpisy: v tomto případě tito žadatelé musí vždy použít stejný elektronický

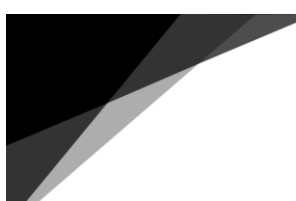

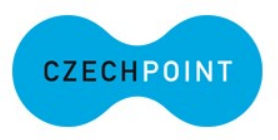

dokument, který vloží do Úschovny Czech POINT, žadatelé se osobně dostaví na ověřující úřad (mohou každý zvlášť, i každý zvlášť může vložit totožný dokument do Úschovny Czech POINT – např. žadatelé nemusí být z jednoho místa), provede se eLegalizace dle stanoveného postupu a k dokumentu následně budou vytvořeny tři ověřovací doložky, pro každý podpis (resp. žadatele) jedna.

2) Žadatel požaduje na výše uvedený dokument, který již obsahuje tři elektronické podpisy, které byly eLegalizovány, doplnit ještě jeden další podpis (čtvrtý žadatel). V tomto případě se musí vytvořit podpisový arch (vytváří žadatel v Úschovně Czech POINT) k elektronickému dokumentu, na kterém byly eLegalizovány předešlé podpisy. Tento arch, společně s dokumentem pak vloží do Úschovny Czech POINT a následně předá *Průvodku* ověřující osobě. Poté se postupuje standardně dle postupu, kde se vyhodnocuje elektronický dokument, k němuž je přičleněn podpisový arch.

**Podpisový arch je** tedy samostatný dokument, který se váže ke vstupnímu dokumentu, na němž má být eLegalizován podpis a slouží pro připojení dalšího podpisu v případě, že již byla provedena eLegalizace podpisů, které předmětný dokument obsahoval. Vždy se vytváří odpovídající počet podpisových archů, tzn., že každý další podpis na dokumentu bude mít vlastní podpisový arch.

I zde je nutné posoudit originální dokument a zkontrolovat podpisový arch, zda obsahuje podpis k uznání a posoudit dokument na základě položených dotazů k možnému provedení eLegalizace daného podpisu (viz obrázek 6).

*Pozn.* Podpisový arch lze také ze strany žadatele použít, když je elektronický dokument podepsán zaručenými elektronickými podpisy a žadatel nedisponuje tímto typem podpisu. Vzor podpisového archu [zde.](#page-49-0)

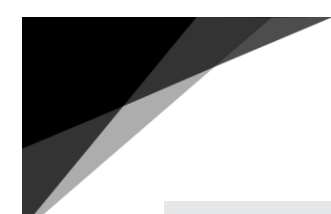

 $\overline{a}$ 

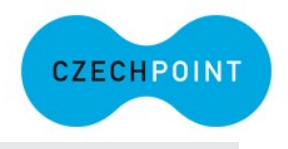

### eLegalizace

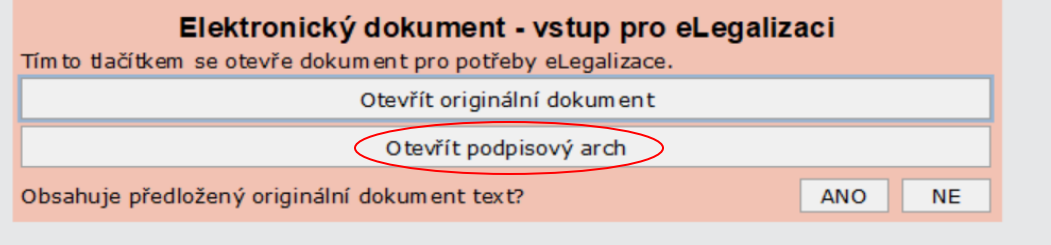

*Obrázek 6 Formulář nabízí ke zhodnocení jak originální dokument, tak podpisový arch, na kterém je umístěn podpis určený k eLegalizaci*

### <span id="page-16-0"></span>Ztotožnění žadatele

Po načtení dokumentu a provedení jeho kontroly dochází ke ztotožnění žadatele. Žadatel může k ověření své totožnosti, dle zákona o ověřování, předložit následující doklady<sup>1</sup> :

- 1. občanský průkaz nebo cestovní doklad, jde-li o státního občana České republiky,
- 2. cestovní doklad, průkaz totožnosti občana členského státu Evropské unie, smluvního státu Dohody o Evropském hospodářském prostoru nebo Švýcarské konfederace nebo doklad opravňující k pobytu na území České republiky podle zvláštního právního předpisu<sup>2</sup>, jde-li o cizince, nebo
- 3. identifikační průkaz vydaný Ministerstvem zahraničních věcí podle zvláštního právního předpisu<sup>3</sup>, jde-li o osobu požívající výsad a imunit podle mezinárodního práva.

<sup>1</sup> Právní úprava § 18 zákona o ověřování ke stavu k 1. 1. 2024.

<sup>2</sup> Zákon č. 326/1999 Sb., o pobytu cizinců na území České republiky a o změně některých zákonů, ve znění pozdějších předpisů. Zákon č. 325/1999 Sb., o azylu, ve znění pozdějších předpisů. Zákon č. 221/2003 Sb., o dočasné ochraně cizinců, ve znění pozdějších předpisů.

<sup>3</sup> § 180b zákona č. 326/1999 Sb., o pobytu cizinců na území České republiky a o změně některých zákonů, ve znění pozdějších předpisů.

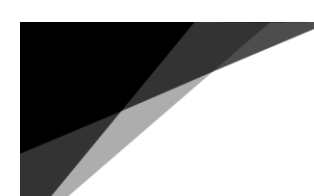

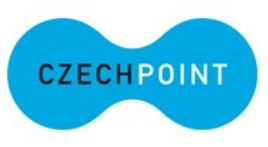

Formulář nabízí následující typy dokladů k prokázání totožnosti:

- občanský průkaz ČR (načítá se z ROB),
- cestovní doklad občana ČR (načítá se z ROB),
- cestovní doklad cizince,
- povolení k pobytu (načítá se z ROB),
- potvrzení o přechodném pobytu na území (načítá se z ROB),
- pobytová karta rodinného příslušníka občana Evropské unie (načítá se z ROB),
- průkaz o povolení k trvalému pobytu občana Evropské unie (načítá se z ROB),
- průkaz o povolení k trvalému pobytu (načítá se z ROB),
- průkaz o povolení k pobytu pro cizince (načítá se z ROB),
- cizinecký pas,
- cestovní průkaz totožnosti (načítá se z ROB),
- průkaz žadatele o udělení mezinárodní ochrany,
- cestovní doklad Úmluva z 28. července 1951,
- identifikační průkaz a povolení k pobytu (načítá se z ROB),
- občanský průkaz bez strojově čitelných údajů,
- identifikační průkaz,
- průkaz totožnosti občana členského státu EU.

Pro zhodnocení typů předložených dokladů je možné využít informativní popis dokladů [zde.](#page-51-0)

### <span id="page-17-0"></span>Editovatelnost načtených referenčních dat z ROB

V procesu eLegalizace je, oproti ostatním službám, převážná část polí u načtených údajů ztotožněného žadatele editovatelná. V případě změny načtených údajů z Registru obyvatel musí ověřující osoba vždy uvést zdroj těchto údajů, tedy buď z dokladu totožnosti, nebo ústního sdělení. Formu ústního sdělení je možné využít **pouze v případě adresy místa trvalého pobytu, a to za splnění zákonných podmínek**, tj. podle § 12 písm. d) zákona o ověřování. Pokud předložený doklad tento údaj neobsahuje, zapíše se údaj na základě ústního prohlášení žadatele, popřípadě svědků, jde-li o legalizaci za účasti svědků. V ověřovací knize pak bude uvedena

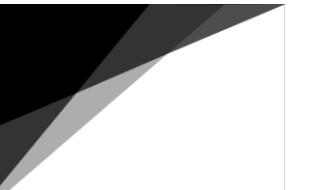

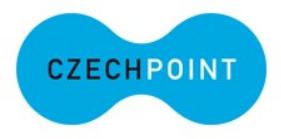

<u>ve sloupci č. 4</u> poznámka o učiněném prohlášení spolu s jeho identifikací. Vzor poznámky v ověřovací knize viz [zde.](#page-53-0)

V případě cizích státních příslušníků je nutné ověřovat údaje z dokladu totožnosti nebo jiného podkladu opravňujícího k pobytu na území České republiky a zvolit jako zdroj čerpání údajů buď Registr obyvatel, nebo doklad totožnosti. Ústní sdělení v podobě prohlášení lze využít pouze v případě, že potřebný údaj (tzn. údaj o adrese místa pobytu) nelze zjistit z předložených dokladů ani z Registru obyvatel.

Oproti dokladu je nutné vždy zkontrolovat **i vizuální podobu** žadatele.

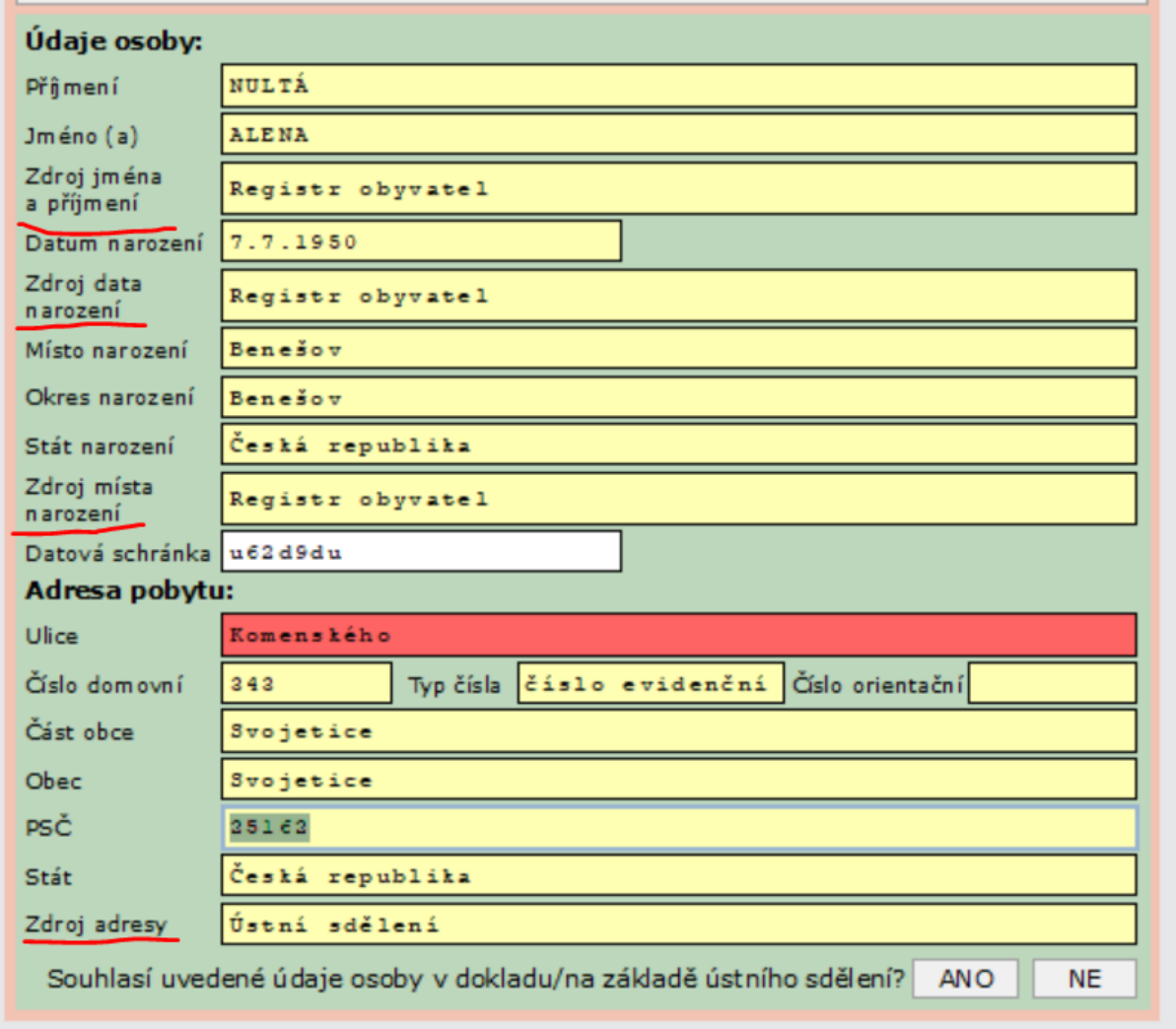

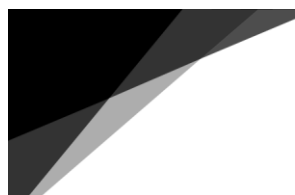

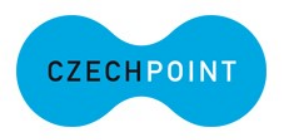

*Obrázek 7 Zdroj údaje je vždy nutné uvést, pokud není čerpáno z Registru obyvatel. Např. došlo ke změně adresy pobytu, která ještě není promítnuta v Registru obyvatel, adresa se ve formuláři zadává v kolonce "Zdroj adresy", kde se uvede konkrétní zdroj.*

### <span id="page-19-0"></span>Ztotožnění svědků

Nemůže-li žadatel číst nebo psát, provede se eLegalizace za účasti dvou svědků (viz § 10 odst. 4 zákona o ověřování). V tomto případě se musí žadatel a oba svědci dostavit na Kontaktní místo veřejné správy k provedení ztotožnění a zápisu do ověřovací knihy.

### <span id="page-19-1"></span>eLegalizovaný podpis

Ověřující osoba nyní musí vybrat a popsat podpis na dokumentu určený k eLegalizaci do příslušných polí ve formuláři:

### <span id="page-19-2"></span>1) eLegalizace zaručeného elektronického podpisu

Ověřující osoba musí ze seznamu ve formuláři na základě dotazu vůči žadateli vybrat podpis, který má být eLegalizován. Zaručený elektronický podpis se automaticky zobrazí v seznamu viz [obrázek 8](#page-20-1). Jde-li o uznatelný elektronický podpis, zvolí se tlačítko "*Vybrat,*" pakliže se zjevně nejedná o elektronický podpis žadatele, např. žadatel chce uznat elektronický podpis jiné osoby. V takovém případě je nutné zvolit tlačítko "*Dokument neobsahuje uznatelný podpis."* Obdobný postup nastává i v případě, kdy dokument obsahuje více elektronických podpisů*.* Po výběru podpisu formulář automaticky zahájí proces k tvorbě ověřovací doložky.

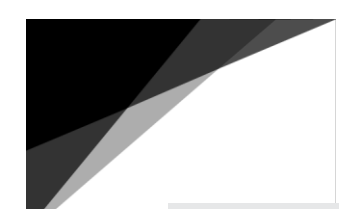

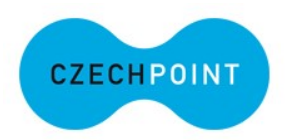

### eLegalizace

<span id="page-20-1"></span>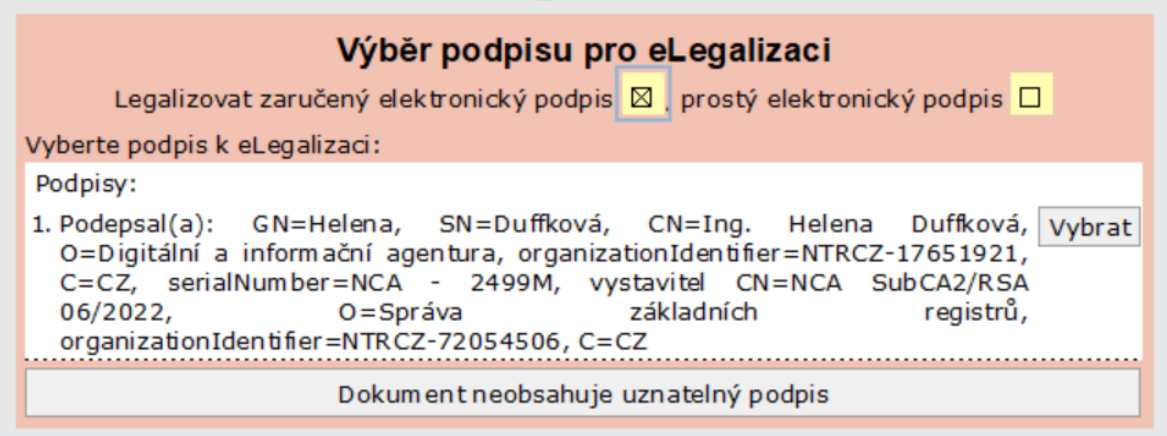

*Obrázek 8 Výběr ze seznamu zaručeného elektronického podpisu*

### <span id="page-20-0"></span>2) eLegalizace prostého elektronického podpisu

V případě eLegalizace prostého elektronického podpisu je nutné tuto informaci ve formuláři nejdříve zaškrtnout, viz [obrázek](#page-20-2) 9. Je nutné opět otevřít originální dokument a společně s žadatelem vybrat podpis, který se má eLegalizovat. Poté se pokračuje popisem vybraného podpisu. V případě, že se nevybere žádný podpis, není možné pokračovat.

<span id="page-20-2"></span>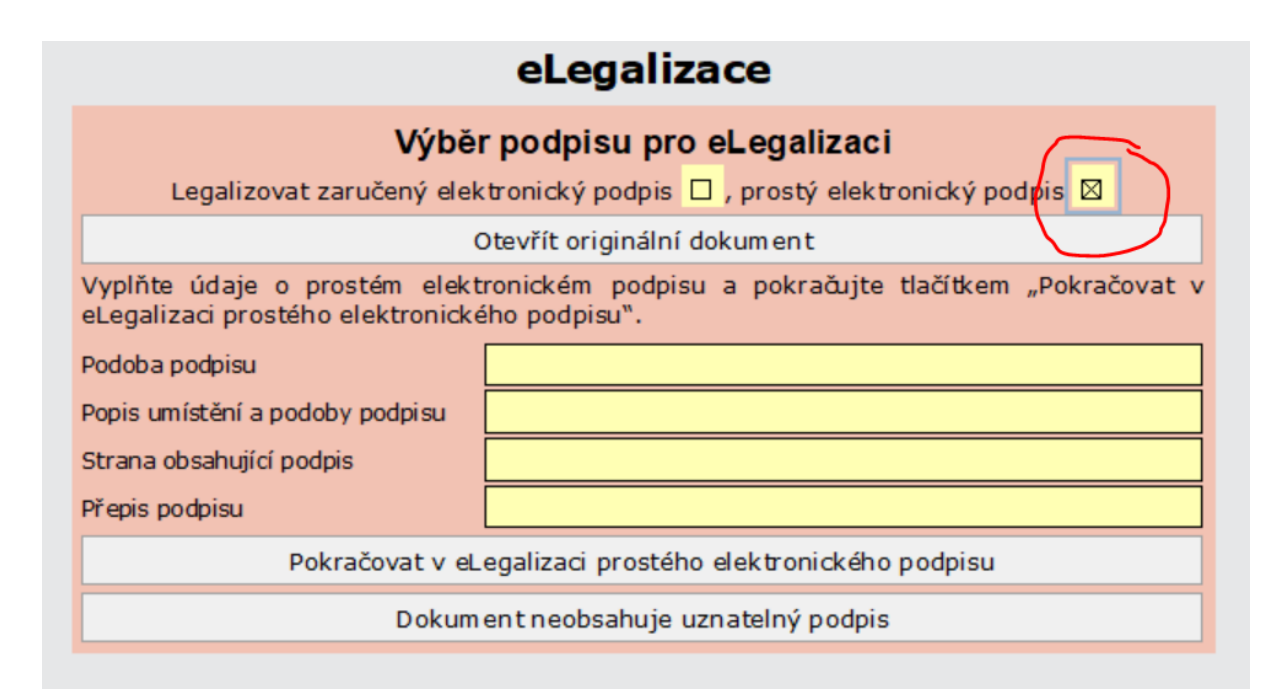

*Obrázek 9 Výběr prostého elektronického podpisu pro eLegalizaci*

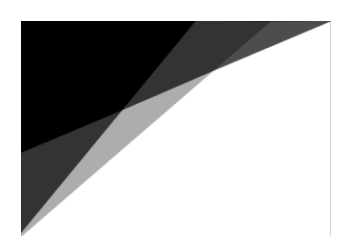

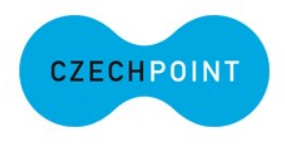

Ověřující osoba musí zvolit:

 $\checkmark$  podobu podpisu: vybírá se mezi volbou grafický nebo textový podpis. V případě nečitelného podpisu je užita volba grafický podpis. Grafický podpis je volen u vlastnoručního podpisu, textový podpis pak u podpisu psaného počítačem.

**Pozor**, někdy se jeví textový podpis při použití různých typů fontů, jako podpis grafický, tedy vlastnoruční. Doporučujeme proto dokument co nejvíce zvětšit, kdy pak lze rozeznat scan podpisu – jeví se jako poskládané kostičky.

He*lena Duffková*<br>Helena Duffková

Textový podpis

Grafický podpis

- $\checkmark$  popis umístění podpisu a jeho podoby: jedná se o slovní popis umístění podpisu. K popisu slouží číselník a jako pomůcku lze využít vzorový dokument se zakomponovanou tabulkou pro umístění podpisu viz podkapitola: Popis [umístění a podoby eLegalizovaného podpisu](#page-35-0).
- $\checkmark$  strana: uvádí se daná strana elektronického dokumentu, na které je podpis umístěn. Opět lze vidět v prohlížeči formuláře viz. [obrázek](#page-21-0) 10.

<span id="page-21-0"></span>

| i⊟ Náhled dokumentu |        |                 |                       |                                                                                          |
|---------------------|--------|-----------------|-----------------------|------------------------------------------------------------------------------------------|
| Vytisknout          | Zavřít | /1<br>Strana: 1 | $\bigcirc$ $\bigcirc$ | Zvětšení: 100.0% v $\mathbb{R} \times \mathbb{R}$ $\mathbb{R}$ $\mathbb{R}$ $\mathbb{R}$ |
|                     |        |                 |                       |                                                                                          |
|                     |        |                 |                       | Výpis z bodového hodnocení řidiče                                                        |
|                     |        |                 |                       |                                                                                          |
|                     |        |                 | Přijmení:             | NULTÁ                                                                                    |
|                     |        |                 | Jméno:                | <b>ALENA</b>                                                                             |
|                     |        |                 | Datum naccessit-      | 07.07.1950                                                                               |

*Obrázek 10 Umístění podpisu na straně viz informace ve formulářovém prohlížeči Strana 1/1*

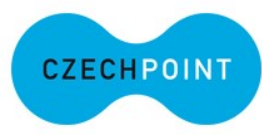

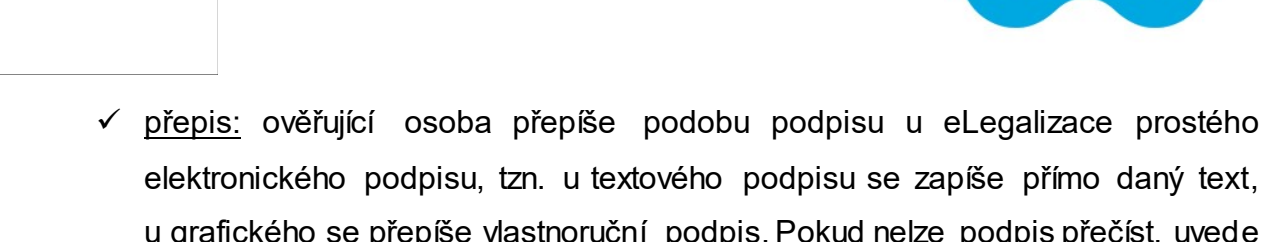

elektronického podpisu, tzn. u textového podpisu se zapíše přímo daný text, u grafického se přepíše vlastnoruční podpis. Pokud nelze podpis přečíst, uvede se "podpis nečitelný". Viz příklad na [obrázku](#page-22-1) 11.

### eLegalizace

<span id="page-22-1"></span>

|                                               | Výběr podpisu pro eLegalizaci<br>Legalizovat zaručený elektronický podpis □, prostý elektronický podpis ⊠<br>Otevřít originální dokument |
|-----------------------------------------------|----------------------------------------------------------------------------------------------------|
| eLegalizaci prostého elektronického podpisu". | Vyplňte údaje o prostém elektronickém podpisu a pokračujte tlačítkem "Pokračovat v                                                       |
| Podoba podpisu                                | grafická                                                                                                    |
| Popis umístění a podoby podpisu               | v levém dolním rohu dokumentu                                                                                                    |
| Strana obsahující podpis                      |                                                                                                    |
| Přepis podpisu                                | nečitelný podpis                                                                                                    |
|                                               | Pokračovat v eLegalizaci prostého elektronického podpisu                                                                                 |
|                                               | Dokument neobsahuje uznatelný podpis                                                                                                    |
|                                               |                                                                                                    |

*Obrázek 11 Příklad popisu podpisu*

### <span id="page-22-0"></span>Doložka

Po zápisu umístění podpisu (podoba, popis apod.) v případě prostého elektronického podpisu, nebo výběru zaručeného elektronického podpisu dochází k tvorbě doložky a současně přípravě informací k zápisu do ověřovací knihy (viz obrázek 12) postupem dle § 16 odst. 2 zákona o ověřování.

Následně ověřující osoba klikne na tlačítko vytvořit doložku a podepsat osobním certifikátem. Ověřující osoba je vyzvána k zadání PIN k certifikátu, poté dojde k vygenerování doložky.

Vzor doložky [zde](#page-53-1). Vzor doložky za účastí svědků [zde.](#page-55-0)

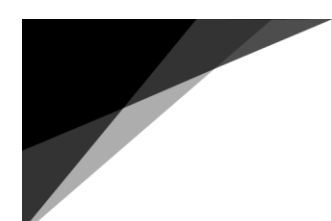

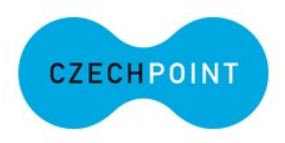

#### **Pozor**!

Nevede-li úřad paralelně více než jeden svazek ověřovací knihy, a tudíž není povinen v souladu s § 6a odst. 2 vyhlášky k zákonu o ověřování tento jeden svazek ověřovací knihy označit na přední straně vazby a na úvodním listu, v případě formuláře musí označení ověřovací knihy provést, jelikož aktuálně nastavená funkcionalita formuláře neumožní další postup bez tohoto označení. Z uvedeného důvodu se prozatímně pro tyto úřady doporučuje uvádět ve formuláři do kolonky "*Označení knihy*" označení knihy daného úřadu, tj. např. "*ověřovací kniha úřadu Nová Ves*".

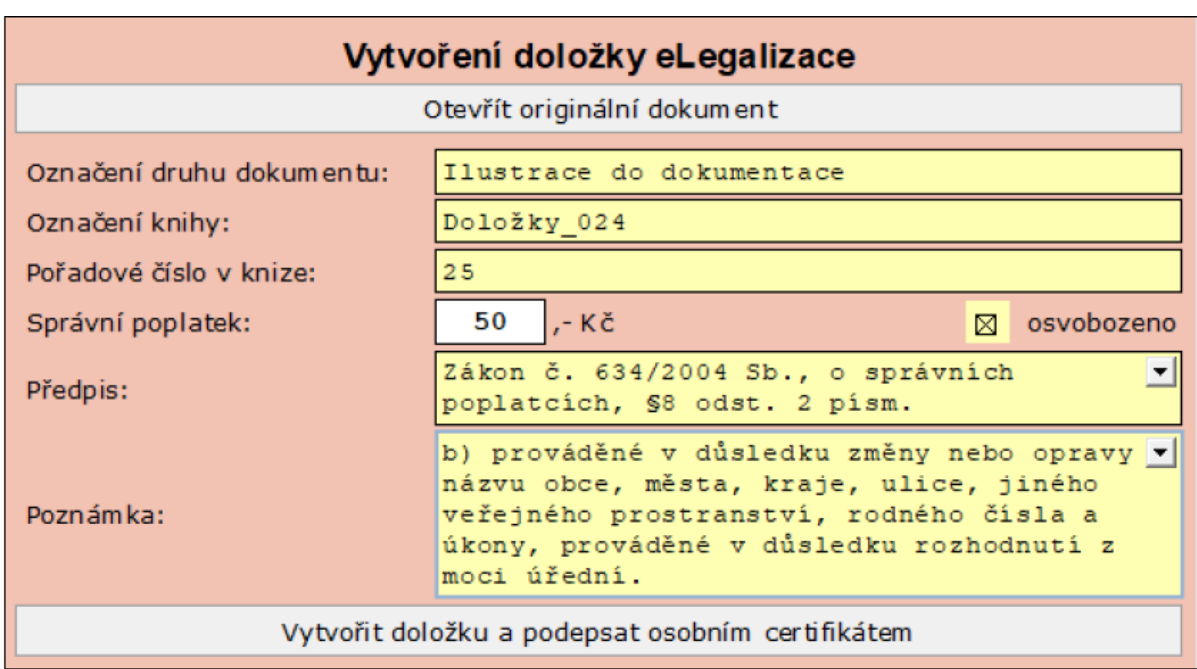

*Obrázek 12 Doplnění údajů pro vytvoření doložky*

### <span id="page-23-0"></span>Zápis do ověřovací knihy

S ohledem na skutečnost, že právní úprava dosud nezakotvuje formu elektronické ověřovací knihy, bude i nadále nutné provést zápis eLegalizace do ověřovací knihy v listinné podobě podle § 16 zákona o ověřování ve spojení s § 6 - § 6d vyhlášky

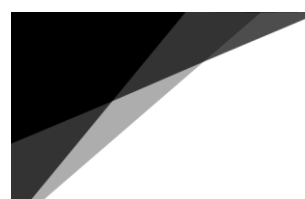

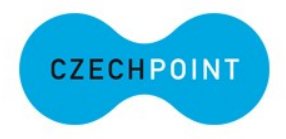

<u>k zákonu o</u> ověřování, tedy včetně vlastnoručního podpisu žadatele o provedení eLegalizace.

Po vygenerování ověřovací doložky se zobrazí ve formuláři předvyplněný "*Zápis do ověřovací knihy"* (viz obrázek 13). Údaje z tohoto formuláře je nutné zapsat do příslušné tištěné ověřovací knihy daného ověřujícího subjektu a **následně nechat podepsat žadatele (popř. svědky, jde-li o eLegalizaci za účasti svědků).** Formulář zároveň umožňuje tisk štítku do ověřovací knihy; je nutné zhodnotit, zda ověřující osoba disponuje vhodným štítkovým zařízením, případně provede ruční zápis do ověřovací knihy. Vzor štítku [zde.](#page-58-2)

eLeganzace

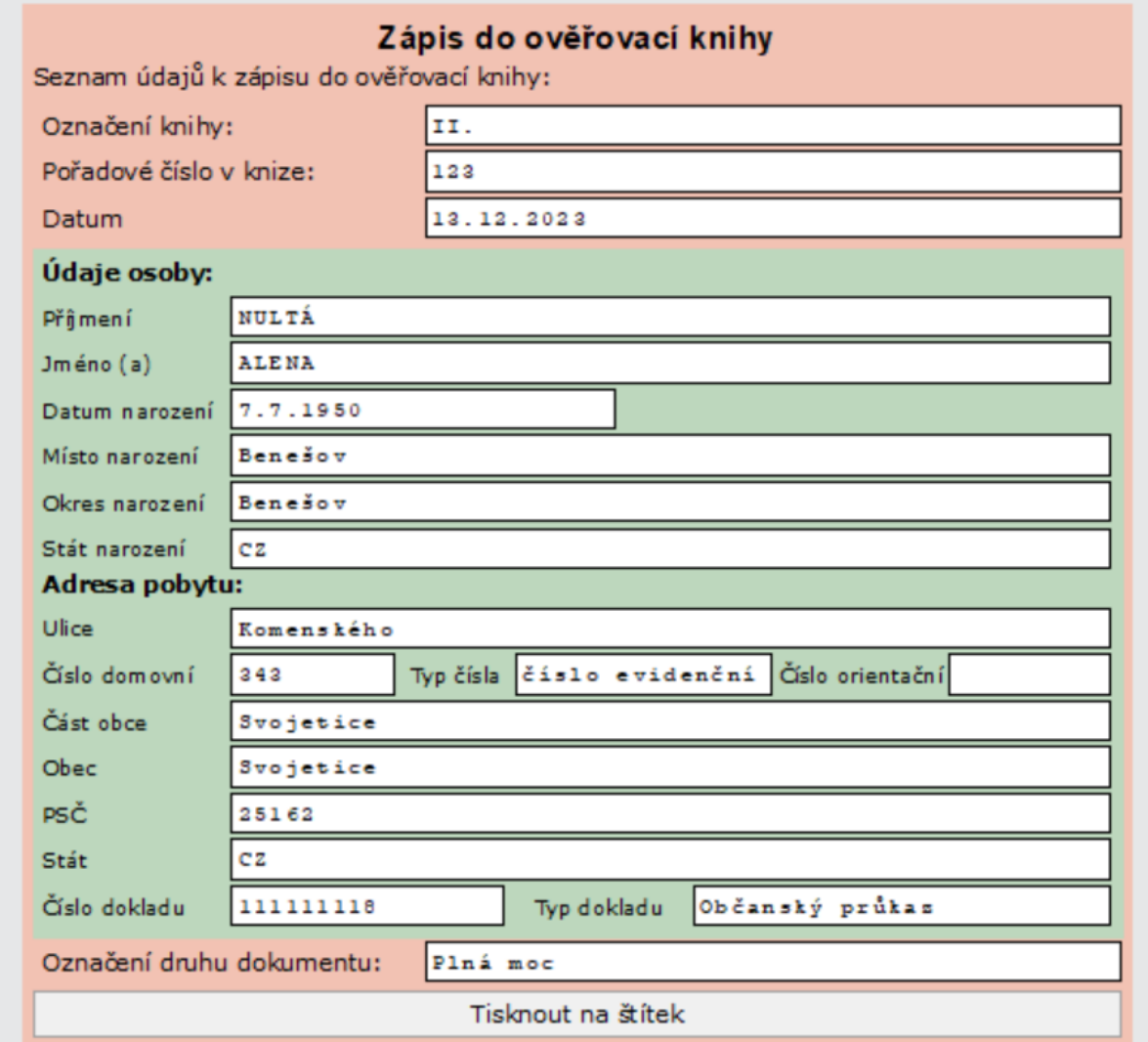

*Obrázek 13 Podklady pro zápis do ověřovací knihy*

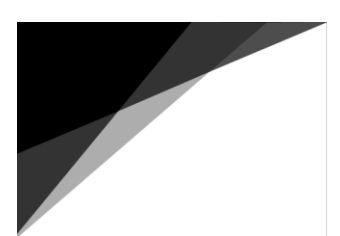

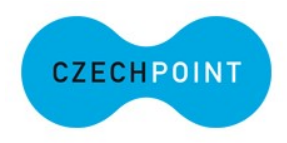

### <span id="page-25-0"></span>Předání výstupu

**Výstupem eLegalizace je ověřovací doložka**, která je s dokumentem, na němž byl eLegalizován podpis, vzájemně propojena hashem (otisky), a kterou ověřující osoba předá žadateli buď do Úschovny Czech POINT nebo do **jeho** datové schránky (viz obrázek 14). Výstup lze předat několikrát (tlačítko "*Předat znovu"*), a to jak do datové schránky žadatele, tak do Úschovny Czech POINT.

<span id="page-25-1"></span>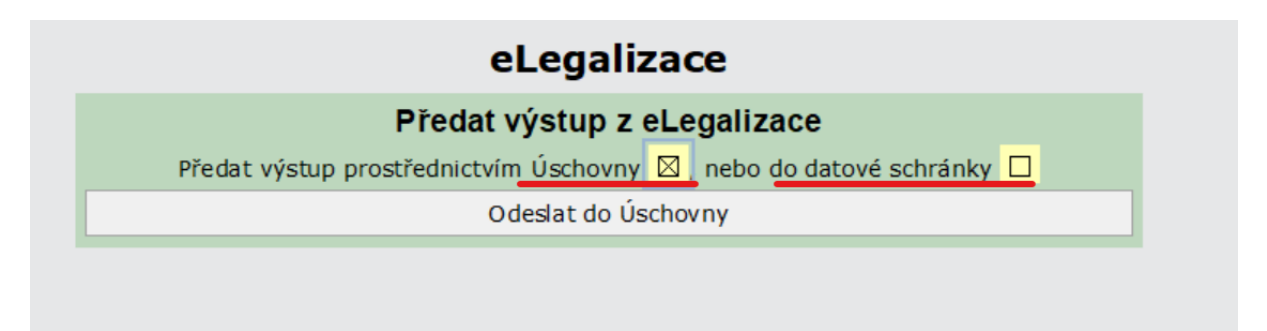

### *Obrázek 14 Předání výstupu*

Pokud je výstup zaslán do Úschovny Czech POINT, žadatel má 30 dní na jeho vyzvednutí, pak je výstup automaticky smazán. V případě zaslání do datové schránky žadatele zůstává výstup 90 dní od jejího doručení (přihlášení se do DS) v této datové schránce. Pokud má žadatel aktivován datový trezor a nepřekročil počet datových zpráv v tomto trezoru, ke smazání nedojde.

V případě předání výstupu ověřující osoba vytiskne žadateli "*Potvrzení o předání*  výstupu". V případě využití Úschovny Czech POINT jsou na "Potvrzení o předání" informace k vyzvednutí dokumentu opatřeného ověřovací doložkou. Žadatele je nutné informovat, že musí na příslušném odkaze vyplnit pořadové číslo dokumentu a pořadové číslo potvrzení o předání výstupu, aby si dokument následně stáhl, a že tak musí učinit do 30 dnů.

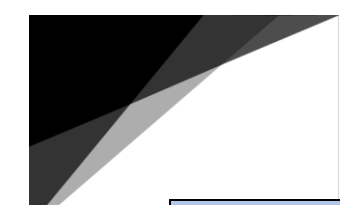

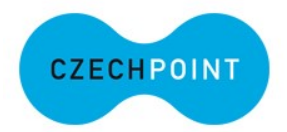

**Pozor**, výstup lze dle vyhlášky k zákonu o ověřování zaslat pouze do datové schránky žadatele (osoby, jejíž podpis je na dokumentu eLegalizován), neboť doložka obsahuje osobní údaje žadatele. V případě, že žadatel disponuje datovou schránkou podnikající fyzické osoby, lze využít i tento typ datové schránky. Nikdy ovšem nelze předat výstup do datové schránky právnické osoby nebo OVM. Formulář datovou schránku fyzické osoby načte, pokud jí žadatel disponuje a je zapsána v ROB, případně nabídne datovou schránku vyhledat (zejména u datové schránky podnikající fyzické osoby). V tomto případě budou u výběru datové schránky informace pro ztotožnění žadatele (zejména jméno, příjmení, datum narození, bydliště) – viz o[brázek 15](#page-25-1)).

|                            | Předat výstup z eLegalizace                                                         |        |
|----------------------------|-------------------------------------------------------------------------------------|--------|
|                            | Předat výstup prostřednictvím Úschovny $\Box$ , nebo do datové schránky $\boxtimes$ |        |
| Datová schránka            | u62d9du                                                                             |        |
|                            | Vyhledat datovou schránku                                                           |        |
|                            |                                                                                     |        |
| Vyhledaná datová schránka: |                                                                                     |        |
| u62d9du                    | Datová schránka Alena Nultá, č.ev. 343, 25162 Svojetice, CZ, 07.07.1950, FO,        | Vybrat |
|                            | Odeslat do datové schránky                                                          |        |

*Obrázek 15 Zobrazení výběru datové schránky*

### <span id="page-26-0"></span>Notifikační e-mail

Pokud žadatel uvedl při vložení dokumentu do Úschovny Czech POINT svůj e-mail, po provedené eLegalizaci mu na tento uvedený e-mail přijde tzv. [notifikace](#page-58-3)  o pr[ovedené eLegalizaci vloženého dokumentu](#page-58-3).

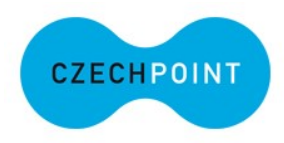

### <span id="page-27-0"></span>Evidence eLegalizace

Jelikož zákon o ověřování ve znění účinném od 1. 7. 2022 nepočítá se speciálními digitálními ověřovacími knihami, vede se evidence eLegalizace ve svázané ověřovací knize s tiskopisy očíslovanými v souvislé řadě (dále jen "ověřovací kniha"), jež je totožná pro zápisy legalizace a vidimace.

Ověřovací kniha tak musí mít náležitosti dané zákonem o ověřování a vyhláškou k zákonu o ověřování, tzn. musí rovněž obsahovat vlastnoruční podpis žadatele o eLegalizaci (příp. svědků, půjde-li o eLegalizaci za účasti svědků).

*Pozn*. Opět je nutné sledovat aktuální dění a novely předmětných zákonů. Zejména upozorňujeme na novelu zákona č. 12/2020 Sb., o právu na digitální služby (bude publikována ve Sbírce zákonů v lednu 2024), který ve svém novém § 6a uvádí povinnost evidence digitálních úkonů, kdy evidence musí obsahovat alespoň tyto údaje:

- a) pořadové číslo, pod kterým je digitální úkon veden,
- b) datum a čas provedení digitálního úkonu,
- c) konkrétní označení dokumentu, který je předmětem digitálního úkonu a datum jeho sepsání, je-li v dokumentu obsaženo.

Zapisovatelem těchto údajů pak bude ověřující osoba. Tyto údaje zároveň mají provazbu k dokumentu ve webové aplikaci, a také slouží k následnému ověření provedení eLegalizace. Tato evidence bude neveřejná, a bude se nacházet pouze v systému IS Czech POINT. Evidence se vede automaticky systémem IS Czech POINT.

## <span id="page-27-1"></span>Úschovna Czech POINT

Úschovna Czech POINT je podpůrný systém pro konverzi dokumentů a nově pro eLegalizaci. Využívá se tak pro dočasné uložení dokumentů na omezenou dobu 30 dní. Poté jsou dokumenty automaticky smazány.

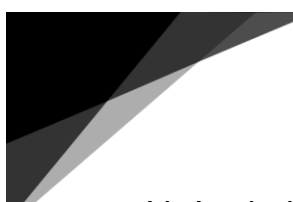

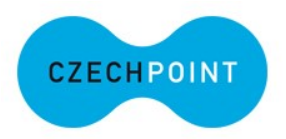

V rámci eLegalizace žadatel **vkládá** dokument s podpisem určeným pro eLegalizaci do Úschovny Czech POINT (viz obrázek 16). Po vložení dokumentu žadatel obdrží tzv. [Průvodku](#page-48-1) s údaji k dokumentu, se kterou se musí pro provedení eLegalizace dostavit na příslušný ověřující úřad, který je současně kontaktním místem veřejné správy, nebo Hospodářskou komoru či Českou poštu, s. p.

Úschovna Czech POINT rovněž slouží pro **vyzvednutí** ověřovací doložky (výstupu), která byla vytvořena k elektronickému dokumentu, na němž byl eLegalizován podpis. V tomto případě žadatel na příslušném ověřujícím úřadu, který je současně kontaktním místem veřejné správy, nebo Hospodářské komoře či České poště, s. p. obdrží "*Potvrzení o předání výstupu"*, na kterém jsou údaje k jeho vyzvednutí. Na základě potvrzení si žadatel výstup z Úschovny Czech POINT vyzvedne. V Úschovně Czech POINT je výstup uložen pouze po omezenou dobu 30 dní, poté je automaticky smazán. Na tuto skutečnost je třeba žadatele upozornit.

### <https://www.czechpoint.cz/uschovna/>

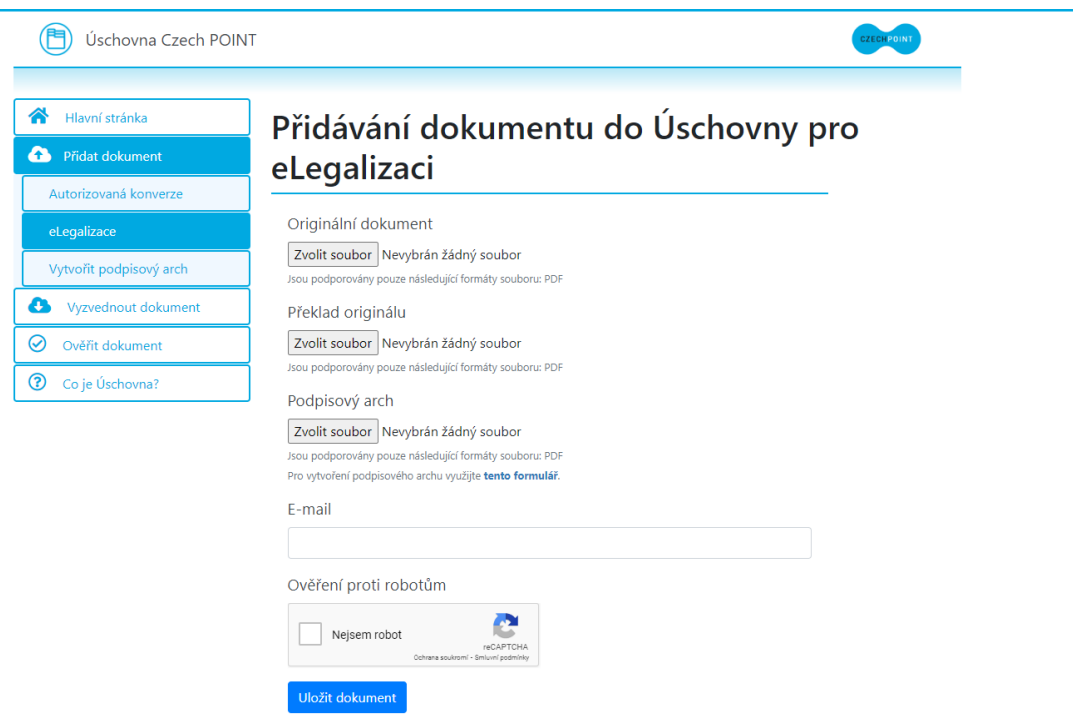

*Obrázek 16 Přidávání dokumentu do Úschovny Czech Point*

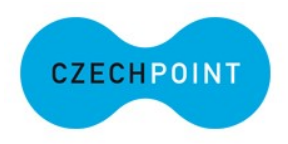

## <span id="page-29-0"></span>Ověření eLegalizace

V Úschovně Czech POINT se zároveň nachází možnost ověření provedené eLegalizace, odkaz zde: [Úschovna Digitální a informační agentury \(czechpoint.cz\)](https://www.czechpoint.cz/uschovna/legalization/file/check). Pro ověření eLegalizace je nutné do ověřovací aplikace vložit originální dokument, na kterém byl(y) eLegalizovan(y) podpis(y), pokud byl využit podpisový arch, tak je zde nutné vložit i podpisový arch a následně vytvořenou ověřovací doložku.

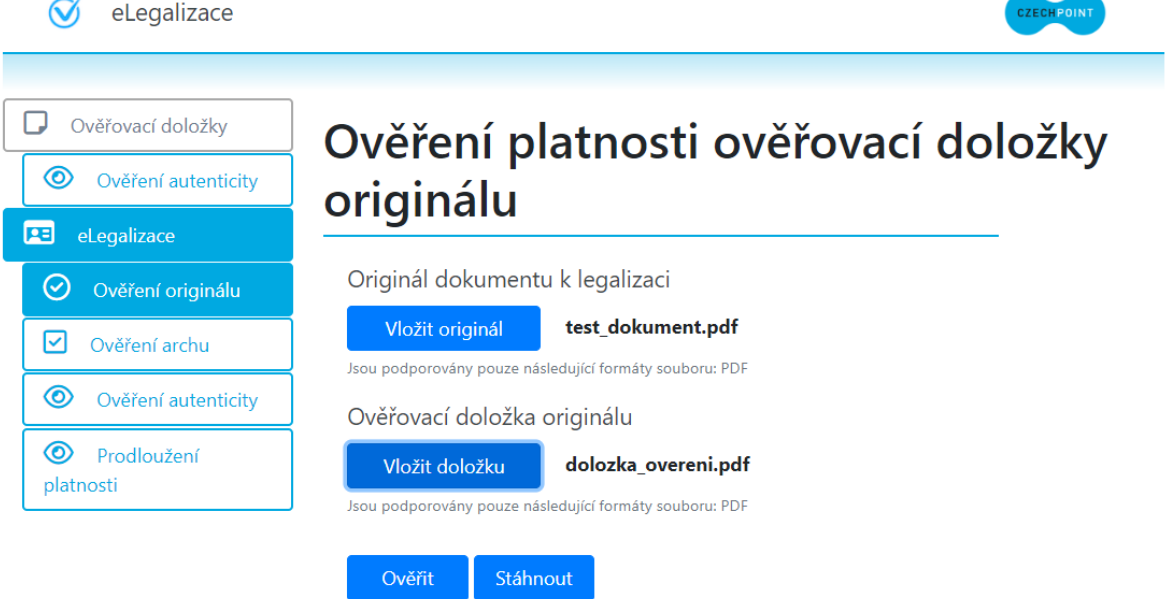

*Obrázek 17 Vložení dokumentu a doložky do ověřovací aplikace*

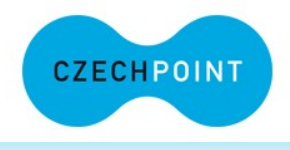

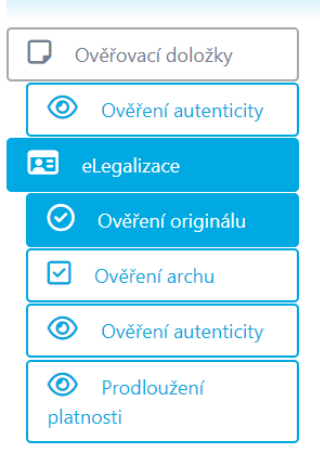

## Ověření platnosti ověřovací doložky originálu

Originál dokumentu k legalizaci PDF je verze PDF/A PDF má neporušenou integritu

Ověřovací doložka originálu Podpis PDF má porušenou integritu PDF je verze PDF/A3

*Obrázek 18 Vyhodnocení dokumentu, na kterém byl eLegalizován podpis a ověřovací doložky*

## <span id="page-30-0"></span>Správní poplatky

**Správní poplatky** za provedení úkonu eLegalizace vyměřuje a vybírá podle zákona o správních poplatcích správní úřad příslušný k provedení úkonu, nestanoví-li sazebník jinak.

Za provedení úkonu eLegalizace se vyměřuje a vybírá správní poplatek podle položky 5 sazebníku, který je přílohou zákona o správních poplatcích. Správní poplatek za eLegalizaci je, s účinností od 1. 1. 2024, stanoven ve výši 50 Kč za každý podpis na dokumentu v elektronické podobě.

Za podmínek stanovených zákonem o správních poplatcích lze rovněž v určitých případech přistoupit k osvobození daného úkonu od správního poplatku. V tomto případě se postupuje identicky jako u klasické legalizace podpisu, tzn. od správního poplatku za eLegalizaci jsou osvobozeny úkony na základě osvobození uvedeného u položky 5 sazebníku, který je přílohou zákona o správních poplatcích, či na základě § 8 zákona o správních poplatcích.

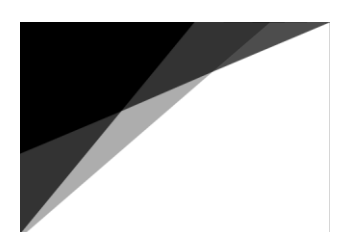

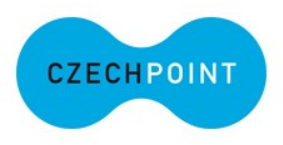

### **Pozor!**

§ 8 odst. 3 zákona o správních poplatcích stanoví, že *na výsledku úkonu osvobozeného podle § 8 odst. 2 písm. a) až i) vyznačí správní úřad účel, k němuž byl proveden*.

V případě provádění eLegalizace v režimu zákona o ověřování se *výsledkem úkonu rozumí vyznačení ověřovací doložky na listině*. Osvobození od správního poplatku se vyznačí ve sloupci 10 v ověřovací knize a po provedení úkonu se vyznačí u ověřovací doložky. V případě formuláře je nutné předmětný účel vybrat z číselníku, který nabízí formulář v kolonce "*Předpis*": *Zákon č. 634/2006 Sb., o správních poplatcích, § 8 odst. 2 písm.* Následně se zobrazí kolonka "*Osvobozený úkon" dle § 8 odst. 2 písm. a) až i)* a zde je nutné z číselníku vybrat konkrétní účel, na základě, kterého se daný úkon osvobozuje (viz obrázky 19 a 20). Tento účel se zároveň vygeneruje do části ověřovací doložky uvedené pod čarou.

V případech, kdy je přiznáno osvobození nikoliv podle § 8 odst. 2 zákona o správních poplatcích, ale podle jednotlivých bodů položky 5 sazebníku uvedeného v příloze zákona o správních poplatcích, případně podle § 8 odst. 1 zákona o správních poplatcích, správní úřad na výsledku úkonu účel, k němuž byl tento úkon proveden, nevyznačuje. Tato zákonná povinnost je stanovena pouze v případě, že je přiznáno osvobození podle § 8 odst. 2 písm. a) až i) zákona o správních poplatcích.

Podrobný postup je dále uveden v metodické informaci Ministerstva vnitra č. 8/2018 ze dne 14. 6. 2018.

Digitální a informační agentura metalogického vnitra Ministerstvo vnitra

32

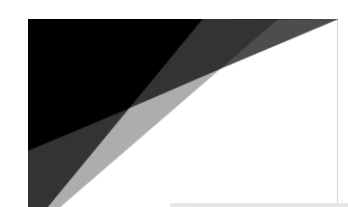

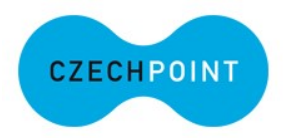

<span id="page-32-0"></span>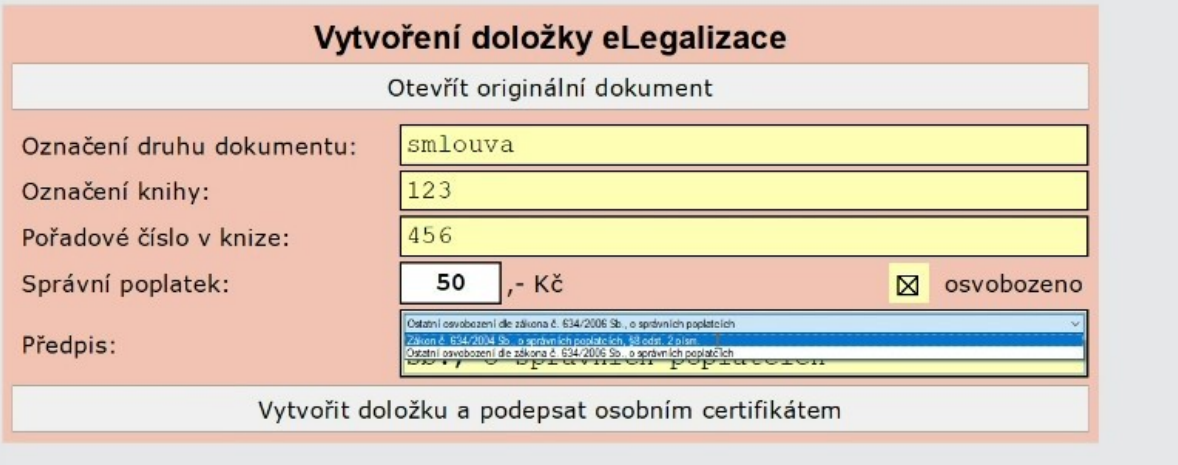

*Obrázek 19 Osvobození od správního poplatku a uvedení účelu viz § 8 odst. 2 písm. a) až i) zákona o správních poplatcích*

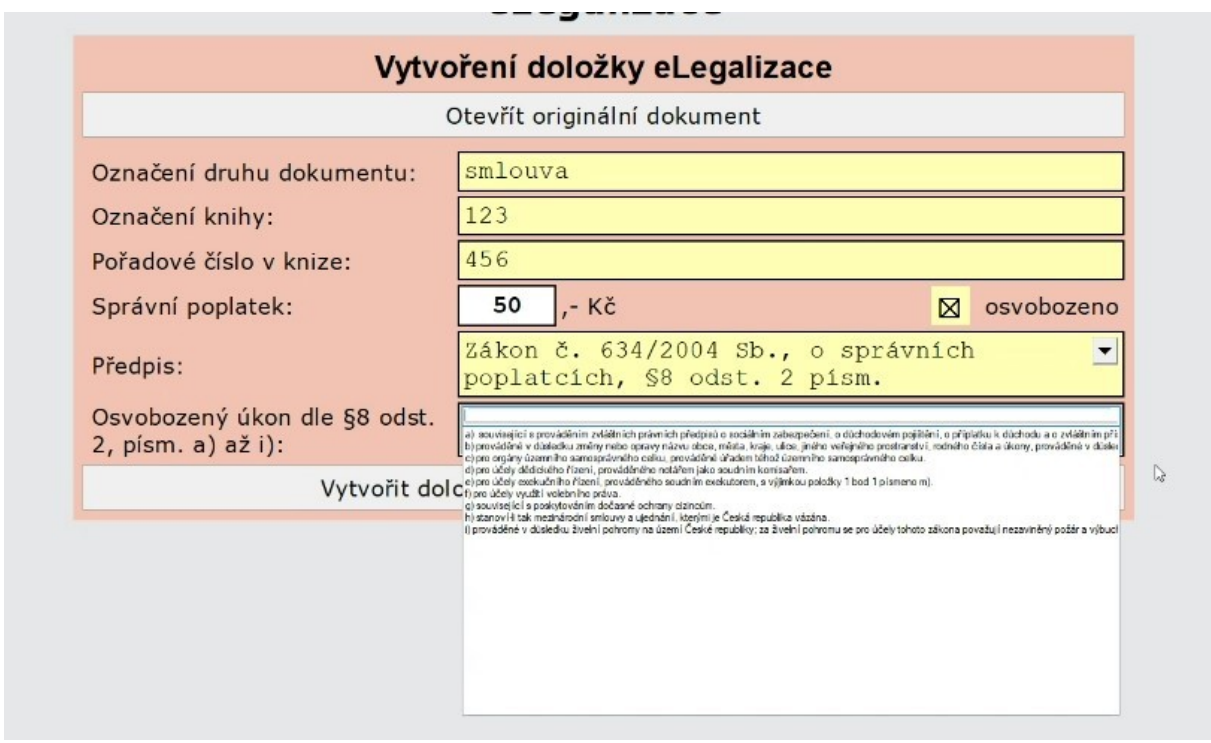

*Obrázek 20 Osvobození poplatku a uvedení účelu viz § 8 odst. 2 písm. a) až i) zákona o správních poplatcích*

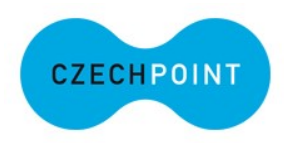

### <span id="page-33-0"></span>Neprovedení eLegalizace

Na základě § 13 zákona o ověřování se eLegalizace neprovede z níže uvedených důvodů. Převážná část uvedených důvodů je v podobě otázek zakomponována ve formuláři v průběhu procesu eLegalizace. V případě, kdy správní orgán (ověřující osoba) shledá, že dle příslušných ustanovení zákona o ověřování nelze daný úkon provést, je povinen o tom na požádání písemně uvědomit dotčenou osobu a sdělit důvody, které k tomuto závěru vedly. Vzor sdělení o neprovedení eLegalizace viz [Přílohy](#page-56-0).

### **eLegalizace se neprovede:**

- jde-li o legalizaci podpisu ověřující osoby, která legalizaci provádí,
- jde-li o legalizaci podpisu na dokumentu, který neobsahuje žádný text,
- nepředloží-li žadatel o legalizaci, popřípadě svědci, jde-li o legalizaci podle § 10 odst. 4, k prokázání své totožnosti platný doklad podle § 18,
- nemůže-li žadatel psát a listina současně neobsahuje jeho podpis,
- jde-li o legalizaci podpisu dokumentu, který je psán v jiném než českém nebo slovenském jazyce, a neovládá-li ověřující osoba jazyk, v němž je dokument psán, a není-li současně předložen v úředně ověřeném překladu do jazyka českého nebo slovenského,
- jde-li o legalizaci podpisu nahrazeného mechanickými prostředky využívajícími zejména grafické znázornění vlastnoručního podpisu *= Mechanickými prostředky rozumíme zejména užití tzv. faksimile podpisu (podpisového razítka) nebo např. přenesení grafické podoby podpisu pomocí výpočetní techniky. Tyto podmínky platí pouze pro vlastnoruční podpis na listině, tzn. pro eLegalizaci není relevantní,*
- jde-li o legalizaci dokumentu v jiné než textové nebo obrázkové podobě, nebo dokumentu v elektronické podobě, který není ve formátu nebo nemá náležitosti stanovené prováděcím právním předpisem *= v rámci eLegalizace vyhodnocuje Úschovna Czech POINT při vložení vstupu,* nebo
- jde-li o legalizaci podpisu na zcela nevyplněném formuláři.

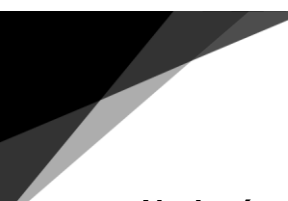

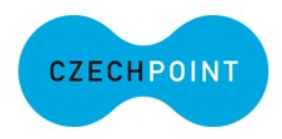

**Nad rámec důvodů výlučně vyjmenovaných v § 13 zákona o ověřování se eLegalizace dále neprovede, pokud elektronický dokument obsahuje elektronický podpis osoby odlišné od žadatele.**

*Příklad:* žadatel bude chtít uznat elektronický podpis jiné osoby za vlastní. Podstatou eLegalizace je mimo jiné projev vůle jednající osoby (žadatele o eLegalizaci), který projevuje svým podpisem. Chybí-li projev vůle (vlastní podpis žadatele), nelze eLegalizaci provést. Ověřující osoba musí posoudit elektronický podpis a v případě, kdy se zjevně jedná o podpis osoby odlišné od žadatele, eLegalizaci neprovede.

Zároveň je možné, že dokument obsahuje systémové certifikáty, kdy není možné jasně určit, že se jedná o podpis žadatele, viz [obrázek](#page-35-1) 21. Není-li na dokumentu uveden zaručený elektronický podpis, z něhož by bylo jasně rozpoznatelné, že jde o osobu žadatele, v daném konkrétním případě o pana Ing. Miroslava Trávníčka, doporučuje se postupovat, jako v případě eLegalizace prostého elektronického podpisu, jde-li o uznatelný elektronický podpis, v opačném případě se zvolí varianta ve formuláři "*Dokument neobsahuje uznatelný podpis*" a proces eLegalizace se ukončí.

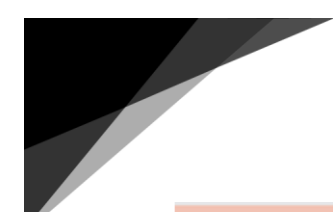

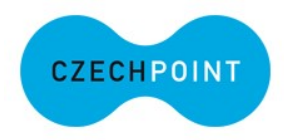

### Výběr podpisu pro eLegalizaci

<span id="page-35-1"></span>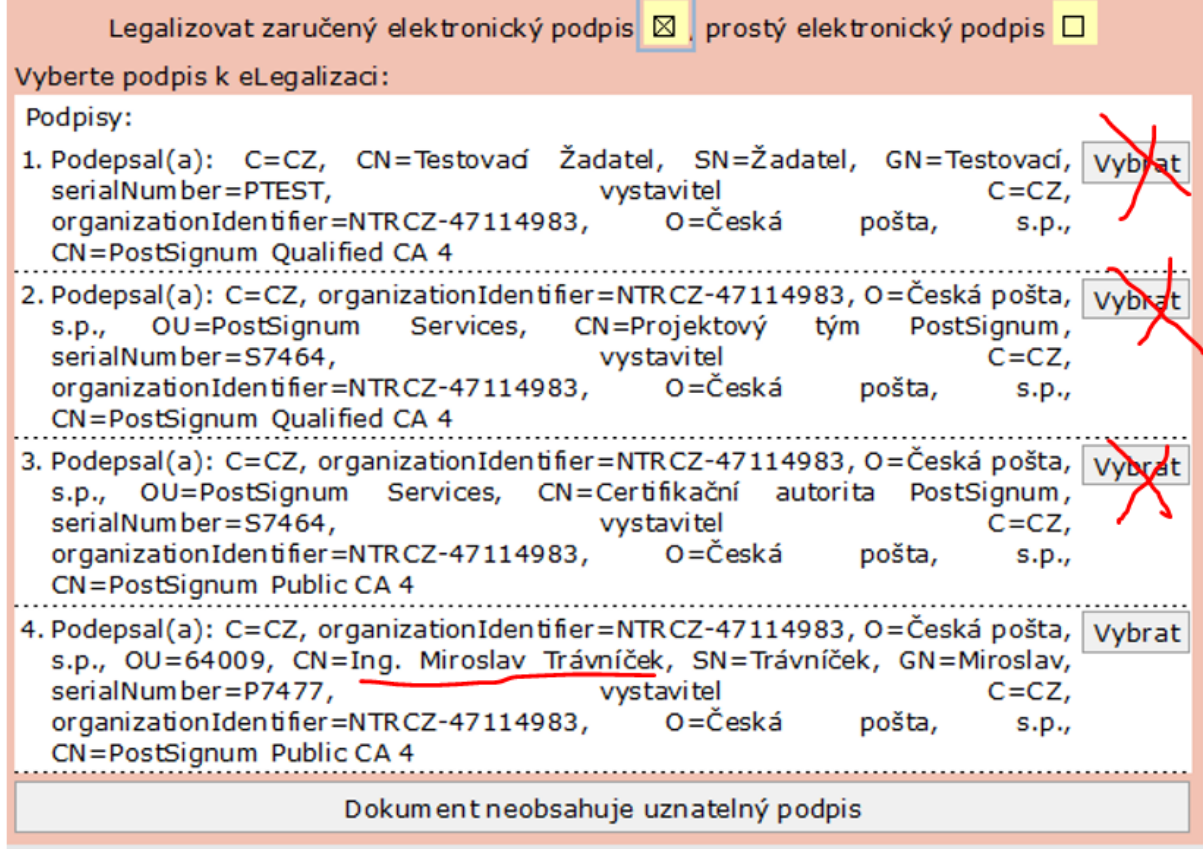

<span id="page-35-0"></span>*Obrázek 21 Výběr zaručených podpisů k eLegalizaci*

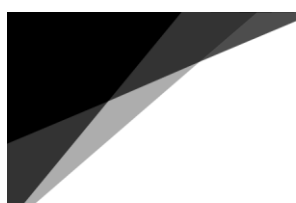

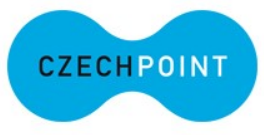

## <span id="page-36-0"></span>Popis umístění a podoby eLegalizovaného podpisu

Pro popis umístění podpisu určeného k eLegalizaci lze využít níže uvedenou pomůcku. V samotném formuláři je uveden číselník. Doporučuje se popsat umístění co nejkonkrétněji.

### Pomůcka pro popis umístění podpisu:

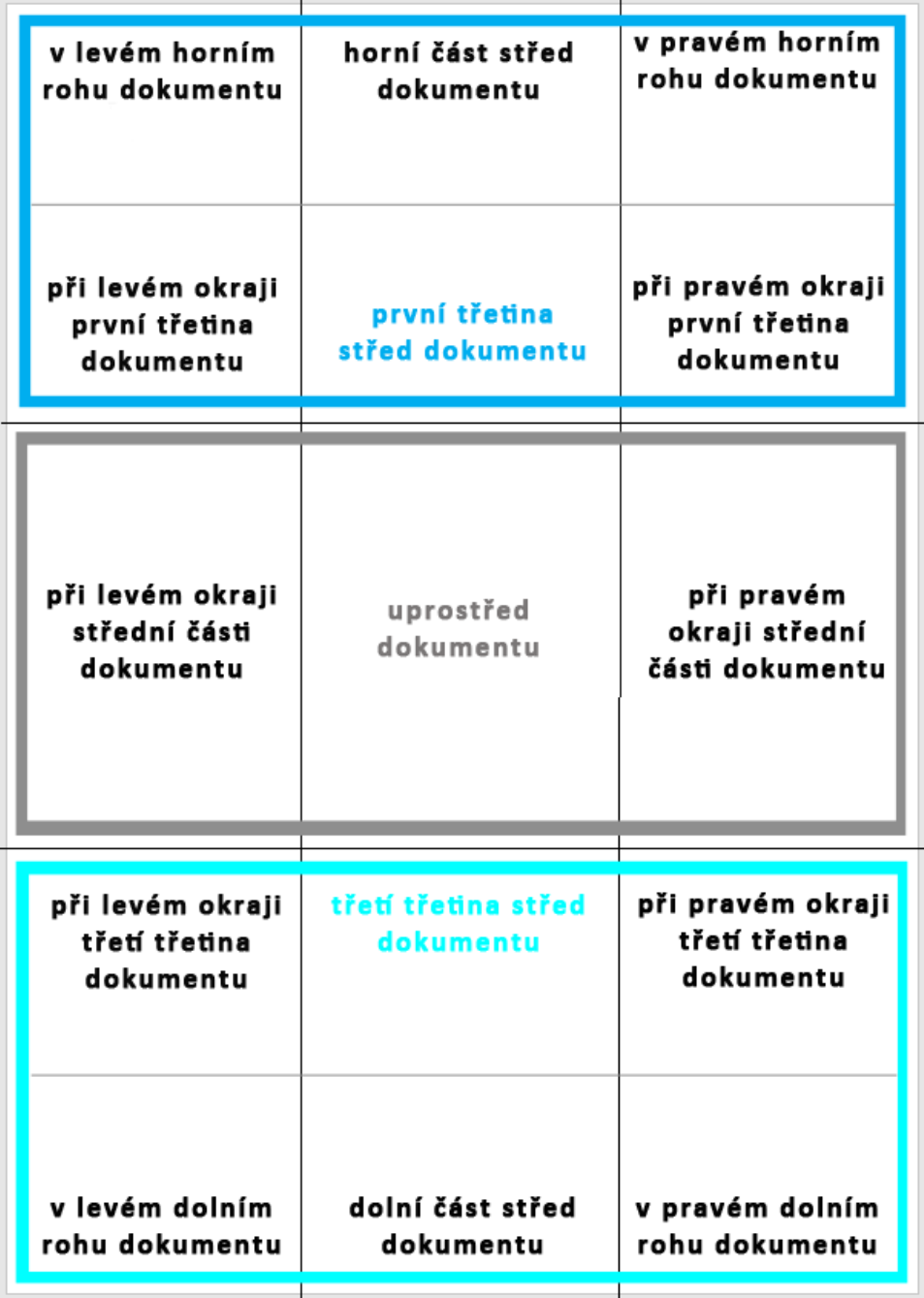

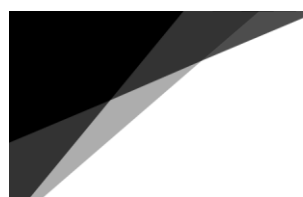

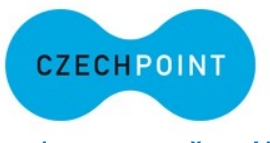

Vzor použití pomůcky pro umístění podpisu při popisu zaručeného elektronického podpisu:

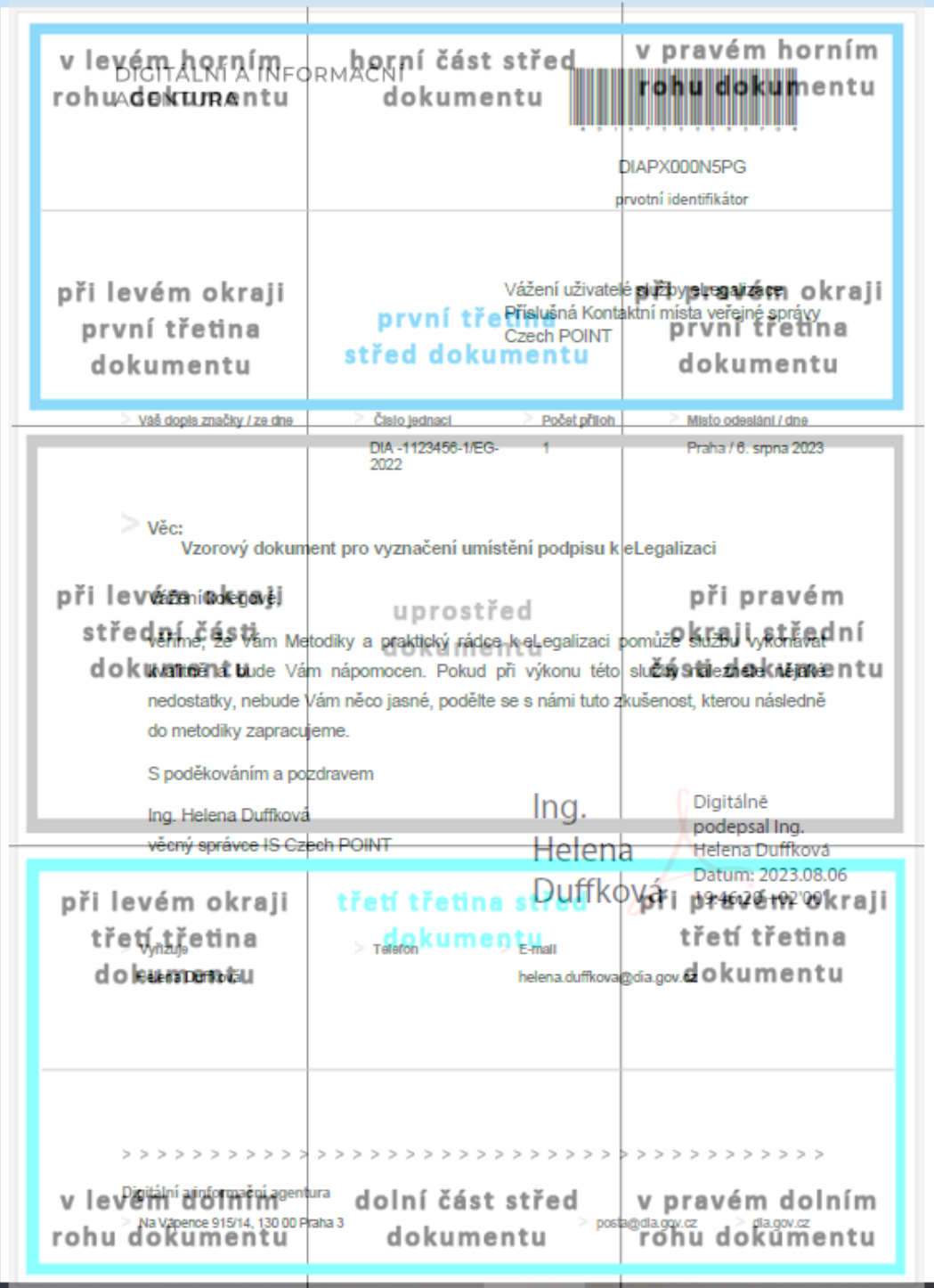

V tomto případě lze popsat podobu umístění podpisu následovně: *při pravém okraji třetí třetina dokumentu.*

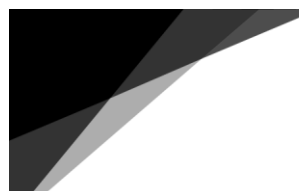

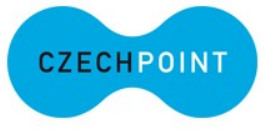

<u>Vzor použit</u>í pomůcky pro umístění podpisu při popisu prostého elektronického podpisu:

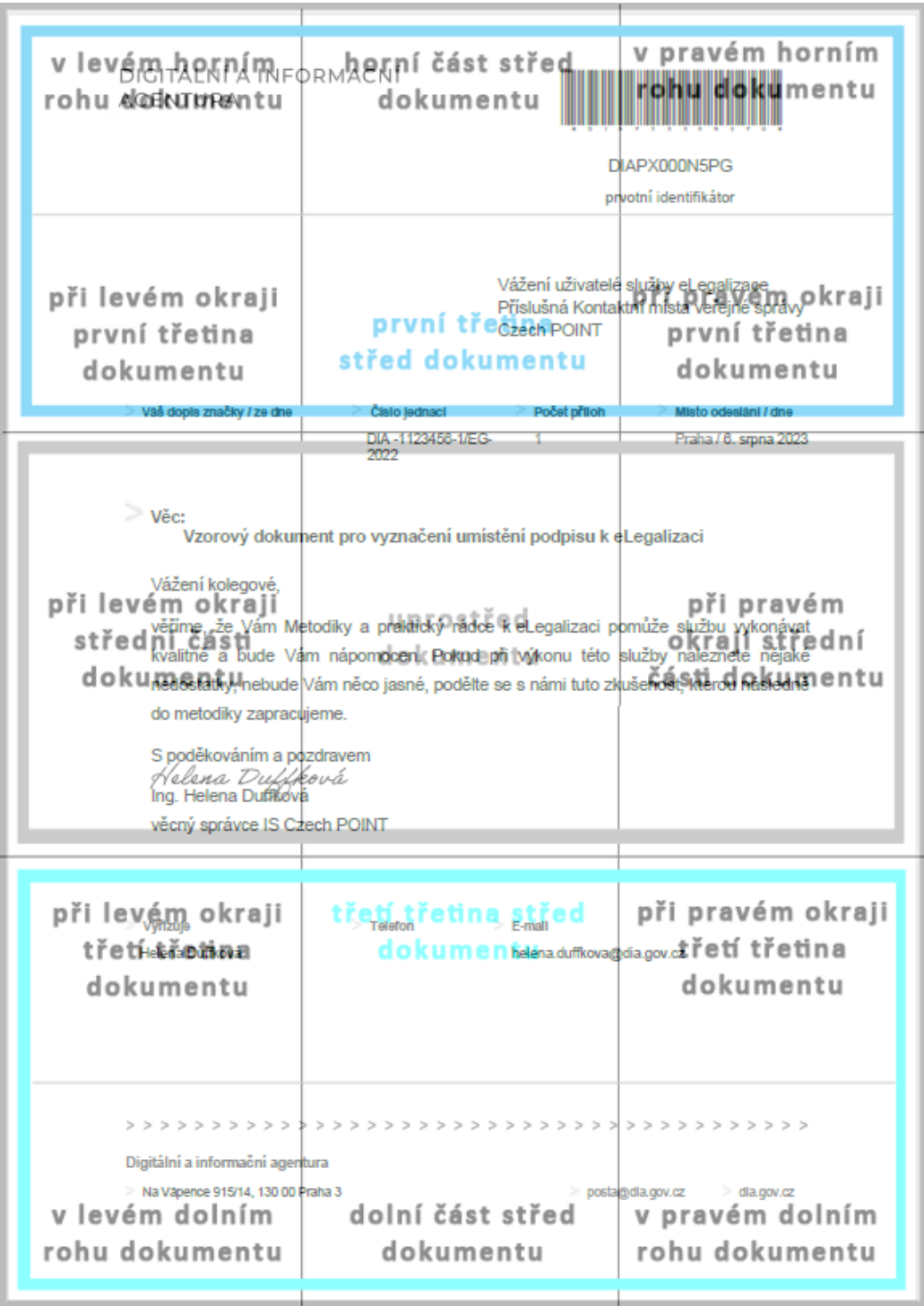

V tomto případě lze popsat umístění podoby podpisu následovně: *při levém okraji střední část dokumentu.* 

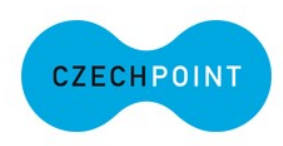

### <span id="page-39-0"></span>Nejčastější dotazy

*Jakou znalost cizího jazyka má mít ověřující osoba, aby bylo možné podpis na dokumentu eLegalizovat? Resp. lze eLegalizovat podpis na cizojazyčném dokumentu na základě prohlášení žadatele?*

Zákon o ověřování dává možnost provést eLegalizaci podpisu na dokumentu s podmínkou, že ověřující osoba ovládá jazyk, v němž je tento dokument sepsán. Posouzení, zda ověřující osoba ovládá příslušný cizí jazyk, zůstává ponecháno na konkrétní ověřující osobě. Pokud však shledá, že neovládá jazyk, v němž je předložený dokument psán, a tudíž není schopna jeho obsahu porozumět, resp. posoudit, zda cizojazyčný text odpovídá textu psanému v českém jazyce, vyzve žadatele k předložení úředního překladu do českého nebo slovenského jazyka, který musí být nedílnou součástí předkládaného dokumentu. V případě nedoložení dokumentu s úředním překladem se eLegalizace neprovede. Z uvedeného vyplývá, že nelze provést ověření pravosti elektronického podpisu na dokumentu v elektronické podobě pouze na základě prohlášení žadatele.

### *Lze eLegalizovat více podpisů na elektronickém dokumentu?*

S elektronickým dokumentem, který má více podpisů, je možné se v praxi setkat. Je-li na dokumentu v elektronické podobě více elektronických podpisů různých žadatelů, je nutné ke každému podpisu vytvořit samostatnou ověřovací doložku. Pokud je však třeba připojit další podpisy na dokument, na kterém již byl dříve eLegalizován podpis, je nutné pro tyto účely použít podpisový arch.

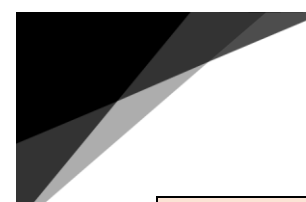

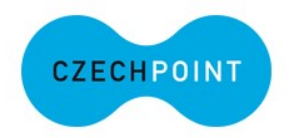

*Je možné uznat podpis v podobě grafického znázornění? Např. obraz domečku, sluníčka?* 

Legalizací se ve smyslu § 10 zákona o ověřování ověřuje, že žadatel před ověřující osobou listinu vlastnoručně podepsal nebo podpis na listině uznal za vlastní, nebo elektronický podpis na dokumentu v elektronické podobě uznal za vlastní.

Podle § 561 odst. 1 občanského zákoníku platí: *"K platnosti právního jednání učiněného v písemné formě se vyžaduje podpis jednajícího. Podpis může být nahrazen mechanickými prostředky tam, kde je to obvyklé. Jiný právní předpis stanoví, jak lze při právním jednání učiněném elektronickými prostředky písemnost elektronicky podepsat.* Z důvodové zprávy k § 561 občanského zákoníku vyplývá, že "*podpisem se obvykle rozumí uvedení příjmení i osobního jména (srov. § 77 občanského zákoníku). Běžně se ale jednající podepisuje jen svým příjmením. Pokud se má jednající podepsat nejen svým příjmením, ale i osobním jménem (obvykle se užívá výraz "celým jménem"), jedná se o požadavek zvláštního zákona (srov. např. zákon o matrikách), anebo jde o důsledek výslovného ujednání stran."*

Český právní řád pracuje pouze s otázkou podpisu ve smyslu fyzického podepsání dokumentu v listinné podobě (srov. § 13 písm. d) zákona o ověřování), či podpisu elektronického.

Grafické znázornění v podobě obrázku tak nelze považovat za podpis.

*Co mám dělat, když ztotožněný klient chce uznat za vlastní zaručený elektronický podpis zcela jiného žadatele? Tedy elektronický dokument obsahuje zaručený elektronický podpis pana Nováka a ztotožněný klient je pan Dvořák?*

Pokud bude chtít žadatel uznat za vlastní elektronický podpis jiné osoby, je nutné provedení eLegalizace odmítnout, jelikož se jedná o podpis jiné osoby a chybí zde projev vůle žadatele o eLegalizaci. Více také v kapitole [Neprovedení eLegalizace.](#page-32-0)

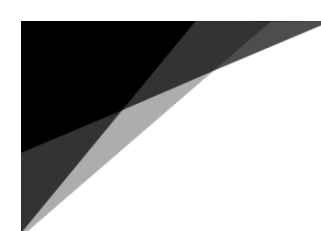

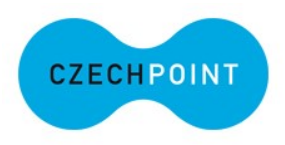

*Jak postupovat v případě eLegalizace u osoby, která si nechala změnit jméno?* 

V daném případě se postup pro eLegalizaci nijak neodchyluje od zaběhlé praxe při provádění klasické legalizace, jelikož právní rámec zůstává stále stejný, pouze se mění technický způsob provedení.

Je však třeba upozornit, že platnost občanského průkazu je v případě matriční události či matriční skutečnosti, tj. změny jména a příjmení ve správním řízení, 45 dnů a platnost cestovního pasu je 3 měsíce po provedené změně. Nelze proto odmítnout provést eLegalizaci jen z důvodu, že údaje na dokladu nejsou aktuální. Ověřující osoba by měla mít vždy postaveno na jisto, kdo je žadatelem. Ustanovení § 3 správního řádu stanoví, že správní orgán postupuje tak, aby byl zjištěn stav věci, o němž nejsou důvodné pochybnosti. Doporučujeme proto v této souvislosti zjistit totožnost žadatele i jinou vhodnou veřejnou listinou osvědčující změnu jména/příjmení – tj. např. originál či úředně ověřená kopie oddacího listu, či rozhodnutí o změně jména/příjmení, pakliže si ověřující osoba nemůže zároveň tuto skutečnost ověřit v příslušném informačním systému.

### *Musí být dva svědci nebo stačí jen jeden při uznání podpisu?*

Zákon o ověřování (§ 10 odst. 4, 5) zakotvuje výlučně účast dvou svědků, pokud se dostaví pouze jeden svědek, nelze eLegalizaci provést.

Podstatné je, že se jedná o svědky projevu vůle. Z tohoto důvodu musí mít svědci rovněž určité zákonem stanovené předpoklady pro tento akt.

Podle § 39 odst. 2 občanského zákoníku platí, že *svědky mohou být jen osoby, které na prohlášení a jeho obsahu nemají zájem a nejsou nevidomé, neslyšící, němé nebo neznalé jazyka, v němž je prohlášení učiněno. Svědci musí prohlášení podepsat a být schopni potvrdit schopnost prohlašujícího jednat a obsah jeho prohlášení*.

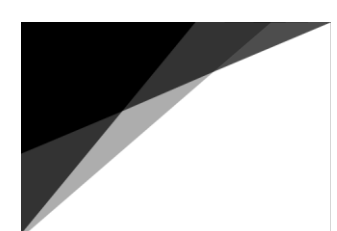

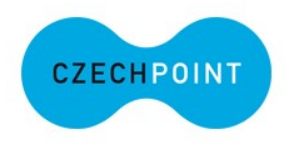

Ze zákona rovněž vyplývají pro osoby svědků obecné podmínky pro činění právních jednání, typicky musí být svědci zletilí a plně svéprávní (k tomuto srov. § 30 odst. 1 občanského zákoníku).

### *Mohu použít jako doklad totožnosti řidičský průkaz?*

S odkazem na novelu zákona o matrikách (zákon č. 414/2023 Sb.), dochází s účinností od 1. 1. 2024 ke změně § 18 zákona o ověřování, kdy po tomto datu již nebude možné využít řidičský průkaz ke ztotožnění žadatele o eLegalizaci. Formulář ani tuto možnost ke ztotožnění žadatele nenabízí.

*Lze eLegalizovat podpis na elektronickém dokumentu, který je vytvořený v textovém editoru?*

eLegalizovat lze jak zaručený elektronický podpis, který je vytvořen na základě kvalifikovaného certifikátu, tak prostý elektronický podpis. Právě tento prostý elektronický podpis nevyužívá technologii digitálního podpisu. V praxi se může jednat například i o podpis v textovém editoru, který je na dokument vložený. Tento podpis lze eLegalizovat.

### *Co je to podpisový arch?*

Jedná se o arch, který si vytváří žadatel při vkládání (vstupu) elektronického dokumentu, na němž byl eLegalizován podpis prostřednictvím Úschovny Czech POINT. Na tomto podpisovém archu je uveden podpis žadatele, který má být připojen na dokumentu, na němž byl eLegalizován podpis. Podpisový arch žadatel především využívá v případě, kdy potřebuje připojit na původní dokument další podpis(y). V podstatě se jedná o samostatný dokument propojený s původním elektronickým dokumentem. Pro připojení více podpisů k původnímu dokumentu musí žadatel vytvořit odpovídající počet podpisových archů.

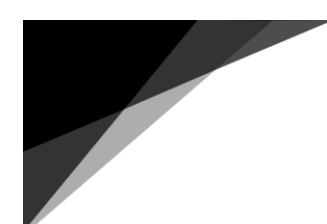

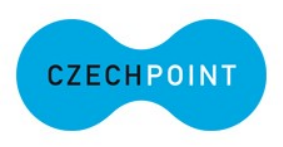

*Mohu eLegalizovat podpis žadatele např. Jana Nováka, který na dokumentu uvádí jako svůj podpis "Honzík"?*

Podle § 77 odst. 1 občanského zákoníku platí, že jméno člověka je jeho osobní jméno a příjmení, popřípadě jeho další jména a rodné příjmení, která mu podle zákona náležejí. Každý člověk má právo užívat své jméno v právním styku, stejně jako právo na ochranu svého jména a na úctu k němu.

Člověk je tak v právním styku pod svým jménem např. adresátem a příjemcem nejrůznějších právních, resp. úředních písemností směřovaných vůči němu např. prostředky elektronické komunikace. Pod svým jménem tedy právní jednání uskutečňuje. Významné je, že k platnosti právního jednání učiněného v písemné formě se podle § 561 občanského zákoníku vyžaduje podpis jednajícího.

Z důvodové zprávy k občanskému zákoníku dále vyplývá, že "*podpisem se obvykle rozumí uvedení příjmení i osobního jména (srov. § 77 občanského zákoníku). Běžně se ale jednající podepisuje jen svým příjmením.*

V souladu s dikcí zákona o matrikách dále platí, že fyzická osoba, které byl matričním úřadem vydán matriční doklad, má povinnost užívat v úředním styku jméno, popřípadě jména, jakož i příjmení, popřípadě více příjmení, která jsou uvedena na tomto matričním dokladu (srov. § 61 odst. 1 a § 68 odst. 1 zákona o matrikách). Na základě vydaného matričního dokladu lze poté žádat o doklad totožnosti, kterým bude žadatel o legalizaci svoji totožnost prokazovat.

S ohledem na uvedené, je žadatel povinen užívat v úředním styku jméno a příjmení "Jan Novák". Podpis je písemným zachycením jména a příjmení nebo jen příjmení, kdy podoba podpisu "Honzík" nesplňuje zákonem stanovené požadavky, pokud je ze samotného podpisu rozpoznatelné, že jde o písemné zachycení jména "Honzík",

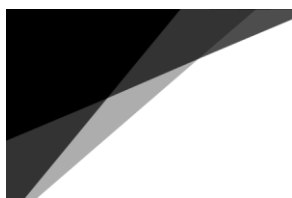

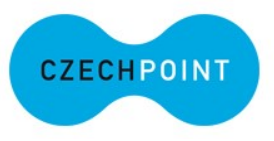

<u>které však není jménem žadatele o eLegalizaci. Z uvedeného vyplývá, že podpis</u> na dokumentu v podobě "Honzík" eLegalizovat nelze.

#### *Jak postupovat v případě eLegalizace u osoby, která je nevidomá?*

Postup jednoznačně stanovuje zákon o ověřování v § 10 odst. 4 a 5, tj. "Nemůže-li *žadatel číst nebo psát, provede se legalizace za účasti dvou svědků. Účast dvou svědků se k legalizaci nevyžaduje, má-li ten, kdo nemůže číst nebo psát, schopnost seznámit se s obsahem dokumentu s pomocí přístrojů nebo speciálních pomůcek nebo prostřednictvím jiné osoby, kterou si zvolí, a je schopen vlastnoručně dokument podepsat."* Zákon o ověřování zde pracuje s pojmem dokument, který zahrnuje jak podobu listinnou, tak elektronickou.

Ačkoli je technický způsob provedení legalizace a eLegalizace odlišný, právní rámec (tj. postup dle zákona o ověřování) zůstává v této věci i nadále zachován. V případě vlastního prohlášení o uznání podpisu za vlastní bude třeba jistá míra součinnosti od nevidomého žadatele, tj. musí být srozuměn s tím, jaký dokument podepsal a kde se jeho podpis nachází, popř. bude tato součinnost poskytnuta v souladu se zákonnými podmínkami, tj. prostřednictvím osoby, kterou si žadatel zvolí či za přítomnosti dvou svědků.

### Mohu eLegalizovat podpis na dokumentu, který obsahuje graf? Fotografii?

Přítomnost grafu či fotografie v textovém dokumentu nebrání provedení eLegalizace za předpokladu, že jsou splněny zákonné podmínky.

### <span id="page-44-0"></span>Pojmy a definice, které je vhodné znát

### <span id="page-44-1"></span>Formulář

Pod pojem "formulář" (viz § 13 písm. h) zákona o ověřování), je třeba zařadit veškeré dokumenty jevící znaky formuláře (je zde tedy předpoklad jejich dalšího vyplnění).

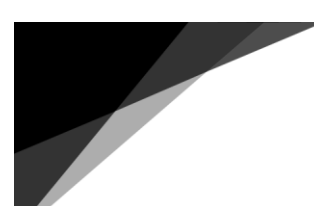

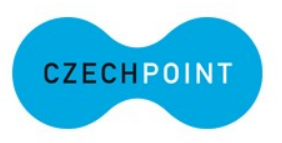

Lze konstatovat, že pod pojmem "formulář" se rozumí veškeré formuláře soukromoprávní i veřejnoprávní povahy, u kterých se předpokládá jejich úplné vyplnění. V případě formulářů veřejnoprávní povahy se jedná o formuláře, jejichž podoba, způsob vyplnění a použití jsou upraveny zvláštními právními předpisy (např. Vysvědčení o právní způsobilosti k uzavření manželství, jehož vzor je uveden v příloze vyhlášky č. 207/2001 Sb., kterou se provádí zákon o matrikách, obsahuje vícejazyčné rubriky pro jejich vyplnění).

Z důvodu ochrany právních zájmů žadatelů o provedení eLegalizace je v § 13 písm. h) zákona o ověřování uvedeno, že *se legalizace neprovede, jde-li o legalizaci podpisu na zcela nevyplněném formuláři.* Slovo "**zcela**" znamená, že pokud budou vyplněny alespoň některé údaje, pak lze eLegalizaci podpisu provést (samozřejmě po splnění zákonných podmínek). V případě, že tento formulář nebude vyplněný (žádná kolonka), eLegalizace se neprovede.

### <span id="page-45-0"></span>Úřední překlad dokumentu v elektronické podobě

Z hlediska zákona o soudních tlumočnících a soudních překladatelích<sup>4</sup> platí, že úřední překlad může být vytvořen buď v listinné podobě, která je připojena k originálnímu dokumentu nebo jeho úředně ověřené kopii, či se jedná o úřední překlad v elektronické podobě, tzn. původní listinný překlad musí být výstupem autorizované konverze nebo musí být překladatelem vydán v digitální podobě, který překladatel autorizuje svým elektronickým podpisem. Pro účely eLegalizace je nutné, aby se jednalo o jeden soubor, tzn. úřední překlad **musí být nedílnou součástí dokumentu, na němž má být eLegalizován podpis**.

### <span id="page-45-1"></span>Podpis

l

V rámci eLegalizace je nutné rozlišit prostý elektronický podpis a zaručený elektronický podpis:

<sup>4</sup> Zákon č. 354/2019 Sb.

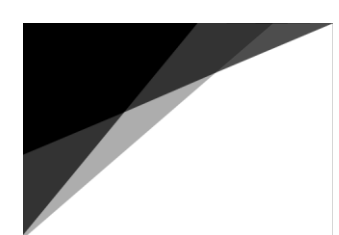

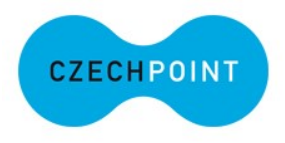

### <span id="page-46-0"></span>Prostý elektronický podpis

Tento podpis nevyužívá technologii digitálního podpisu a není tedy zaručený. V praxi může jít například o scan vlastnoručního podpisu, e-mailovou signaturu, vytvořený podpis v textovém editoru, který je vložený na dokument apod. Příklady prostého elektronického podpisu:

Helena Duffková

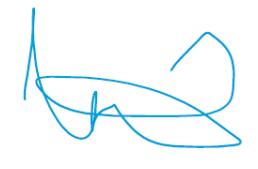

### <span id="page-46-1"></span>Zaručený elektronický podpis

Zaručený elektronický podpis je vytvořen na základě kvalifikovaného certifikátu, který vydává akreditovaná certifikační autorita. Umožňuje podepisovat smlouvy či jiné dokumenty a je nezbytný pro on-line komunikaci se státní správou.

Např. v podepsaném pdf dokumentu lze zaručený elektronický podpis zobrazit včetně jeho vlastností:

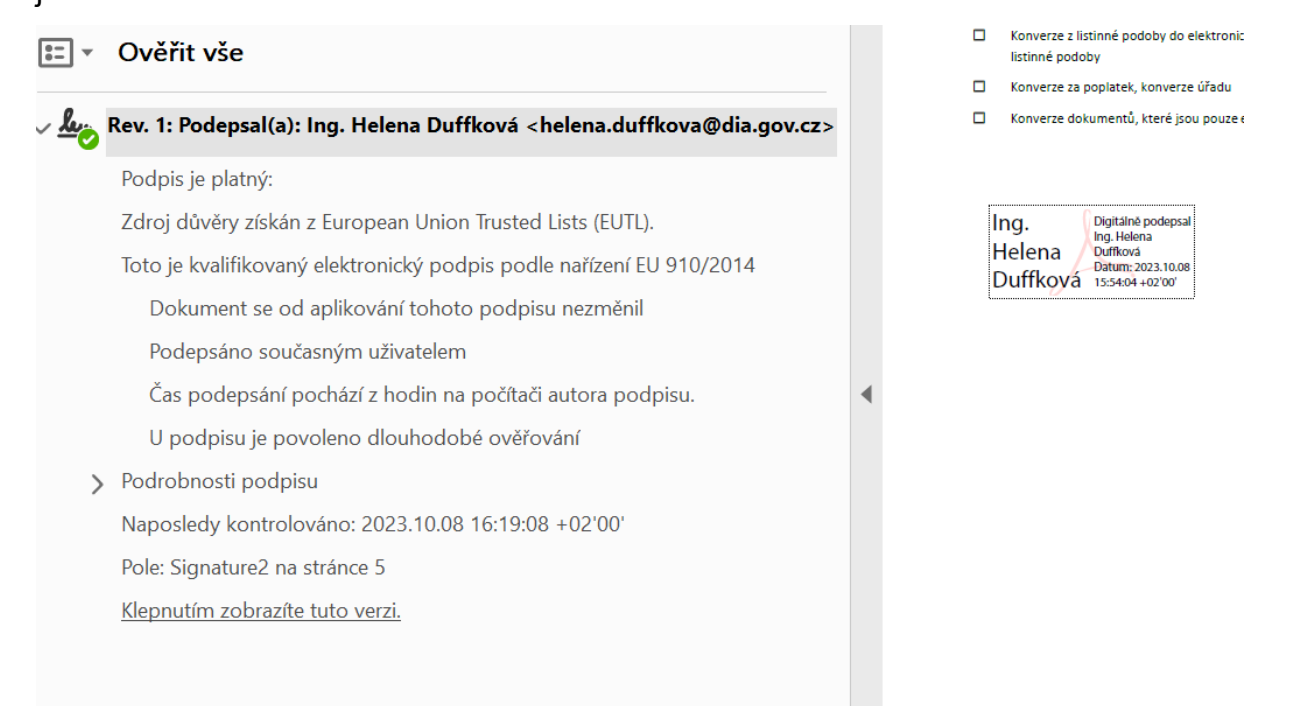

*Obrázek 22 Ověření podpisu*

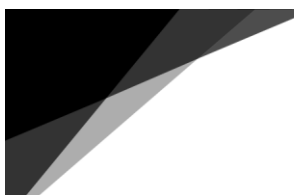

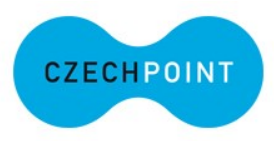

Formulář takovýto podpis načte, ale nezobrazí! Není to chybou, formulář jej nezobrazuje pro případ, že by jím mohl být překrytý nějaký text. Zároveň se u tohoto podpisu nevyžaduje jeho popis, informace o něm jsou automaticky popsané. Může se jednat jak o kvalifikovaný, tak komerční podpis.

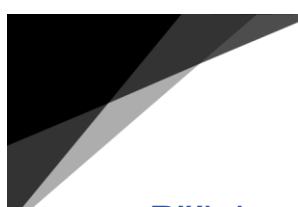

<span id="page-48-0"></span>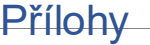

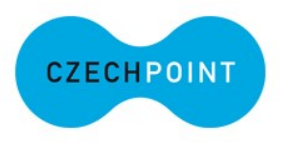

### <span id="page-48-1"></span>Vzor Potvrzení o vložení dokumentu do Úschovny (tzv. Průvodka)

### Průvodka číslo: 7016-7576-1699-0016-3749-3

#### Vytiskněte si prosím tuto průvodku, protože ji nebude možné znovu zobrazit.

Potvrzení o vložení dokumentu do Úschovny pro eLegalizaci dokumentu

Identifikační údaj dokumentu: 7016-7576-1699-0016-3749-3

#### Důležitá upozornění:

Pro eLegalizaci na kontaktní místo Czech POINT se dostavte nejpozději do 30 kalendářních dnů. Dokumenty uložené do Úschovny jsou uloženy po dobu 30 dnů, poté jsou smazány.

Datum vystavení: 03.11.2023 Dokument bude odstraněn: 03.12.2023

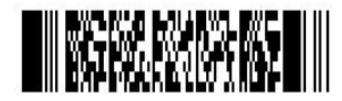

7016-7576-1699-0016-3749-3

*S touto průvodkou se dostaví žadatele na úřad. Též může číslo nadiktovat z e-mailu, pokud si jej nechal na e-mail zaslat.*

<span id="page-49-0"></span>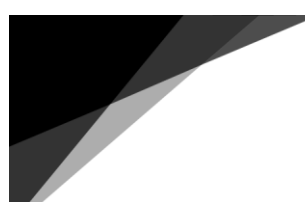

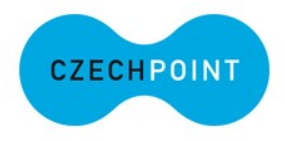

### Vzor podpisového archu

#### Dodatečný podpisový arch k originálnímu dokumentu

Tento podpisový arch č. 1824807878-231221065921 pro legalizaci elektronického podpisu vznikl dne 21.12.2023 pro účely přidání podpisu k originálnímu<br>dokumentu. Arch je provázán s originálním dokumentem za použití tzv. otis v elektronické podobě.

#### Údaje o originálním dokumentu

Název dokumentu: Pavel

Popis originálního dokumentu: Podpisový arch

#### Údaje o podepisující osobě

**Jméno: Pavel** 

Příjmení: Test

Adresa pobytu: Pražska 21

Datum narození: 10.10.2000

Místo narození: Praha

E-mail: test@testovaciprikladpodpisovehoarchu.xx

#### Podpis podepisující osoby

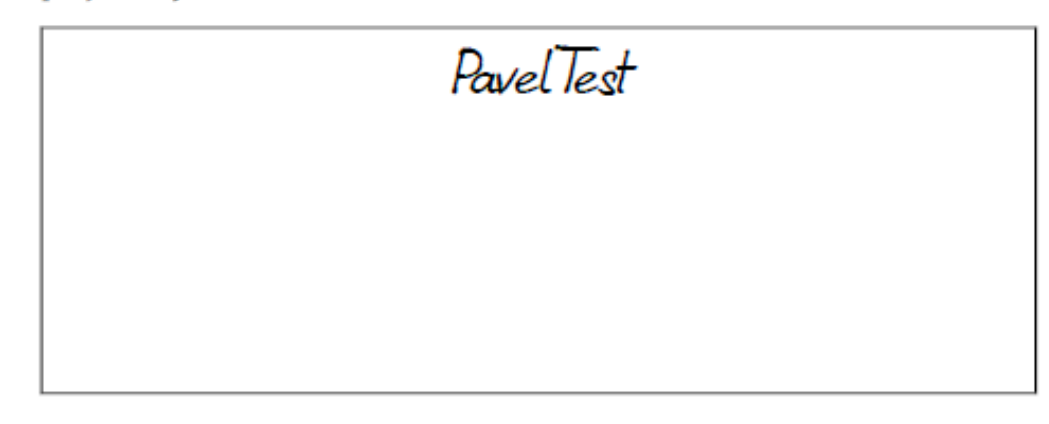

#### podpis textem

\* Tento údaj byl uveden podepisující osobou

**Foznámka:** Podpisový arch nepotvrzuje správnost a pravdivost údajů obsažených v<br>originálním dokumentu ani jejich soulad s právními předpisy. Kontrolu eLegalizace lze<br>provést v centrální evidenci elektronických legalizací /overovacidolozky/legalizace/.

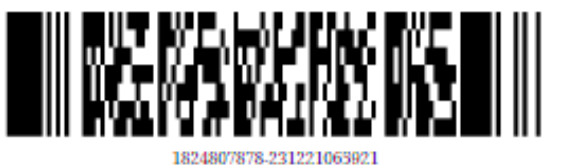

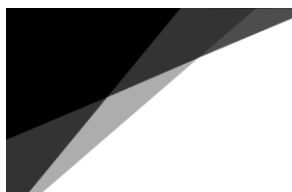

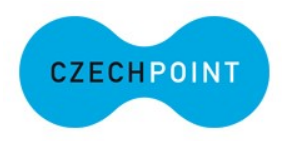

### <span id="page-50-0"></span>Pomůcka pro stanovení umístění podpisu

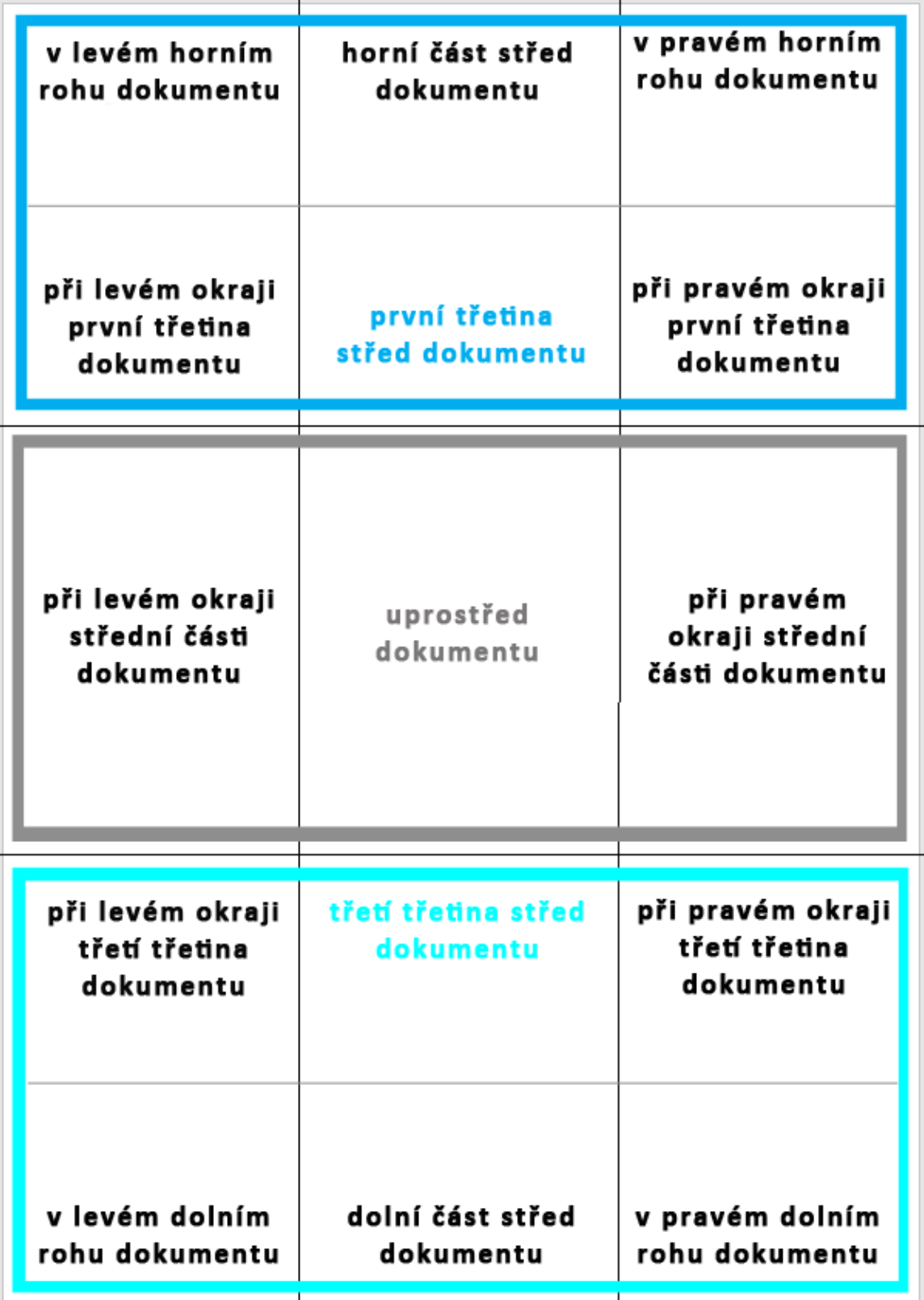

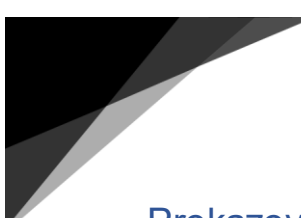

<span id="page-51-0"></span>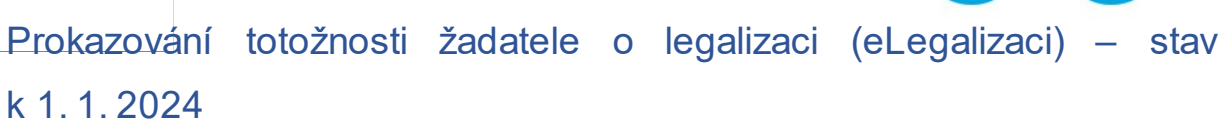

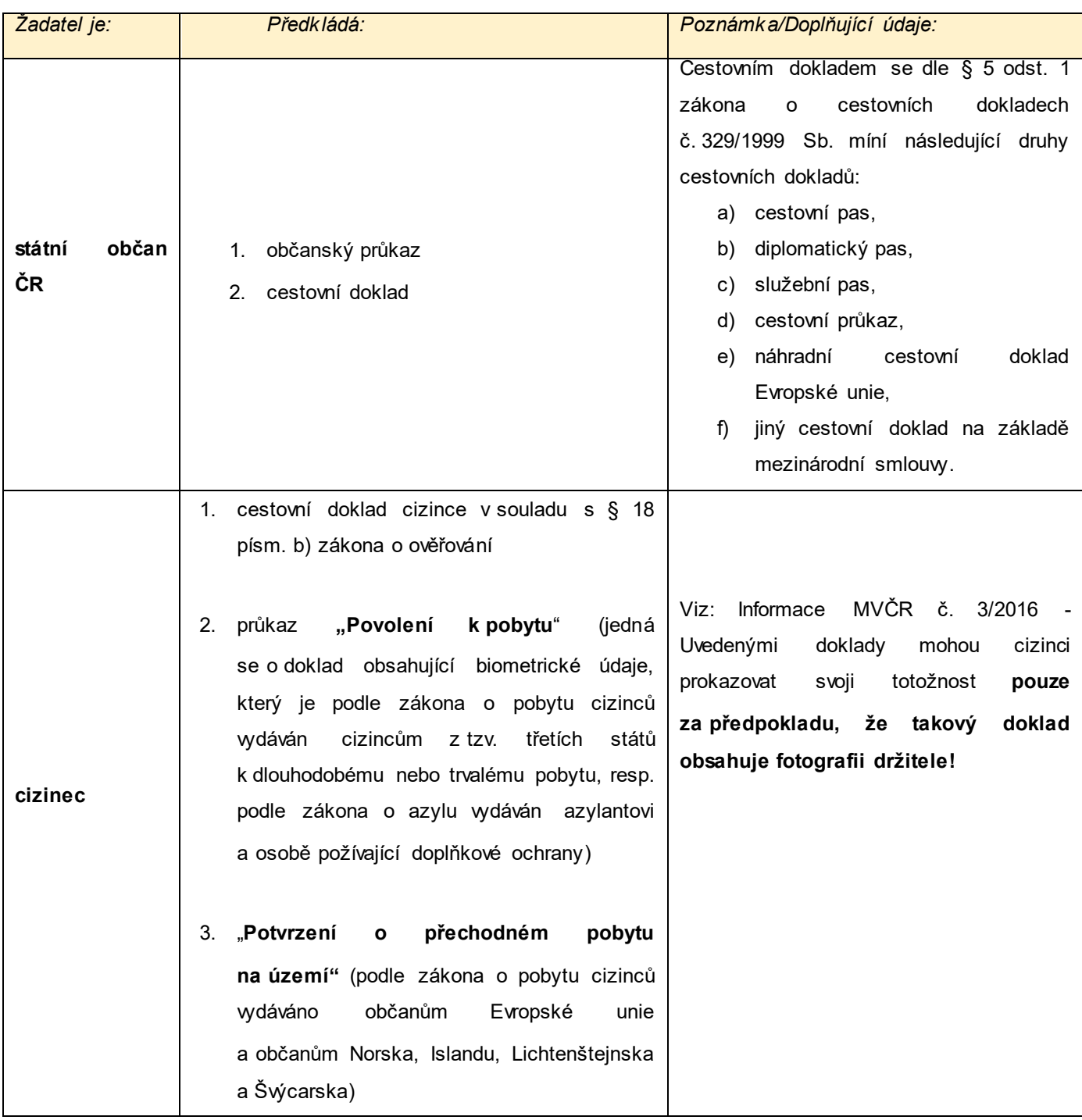

Digitální a informační agentura metalom v Ministerstvo vnitra

**CZECHPOINT** 

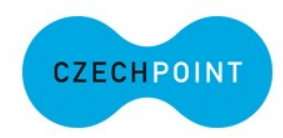

4. "**Pobytová karta rodinného příslušníka občana Evropské unie"** (podle zákona o pobytu cizinců vydávána rodinným příslušníkům, kteří nejsou občany Evropské unie)

 $\overline{\phantom{0}}$ 

- 5. **"Průkaz o povolení k trvalému pobytu občana Evropské unie"** (podle zákona o pobytu cizinců vydáván občanům Evropské unie)
- 6. **"Průkaz o povolení k trvalému pobytu"** (podle zákona o pobytu cizinců vydáván rodinným příslušníkům občanů Evropské unie, kteří sami nejsou občany Evropské unie)
- 7. **"Průkaz o povolení k pobytu pro cizince"** (podle zákona o pobytu cizinců vydáván k přechodnému pobytu rodinným příslušníkům občanů Norska, Islandu, Lichtenštejnska a Švýcarska, resp. k trvalému pobytu občanům těchto států a jejich rodinným příslušníkům)
- 8. "Cizinecký pas" (vydáván podle zákona o pobytu cizinců)
- 9. "Cestovní průkaz totožnosti" (vydáván podle zákona o pobytu cizinců, resp. podle zákona o azylu)
- 10. "**Průkaz žadatele o udělení mezinárodní ochrany"** (vydáván podle zákona o azylu)

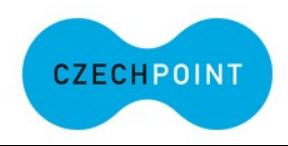

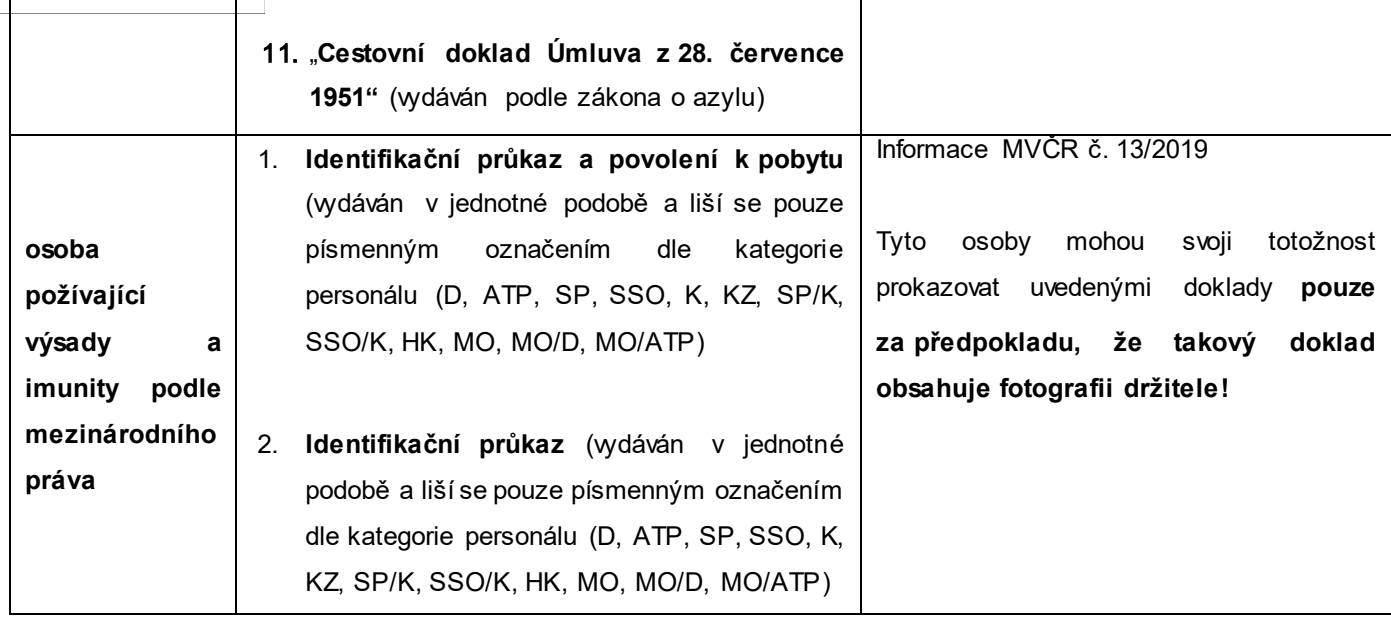

<span id="page-53-0"></span>Vzor zápisu adresy místa trvalého pobytu na základě prohlášení žadatele do ověřovací knihy (§ 12 písm. d) zákona o ověřování)

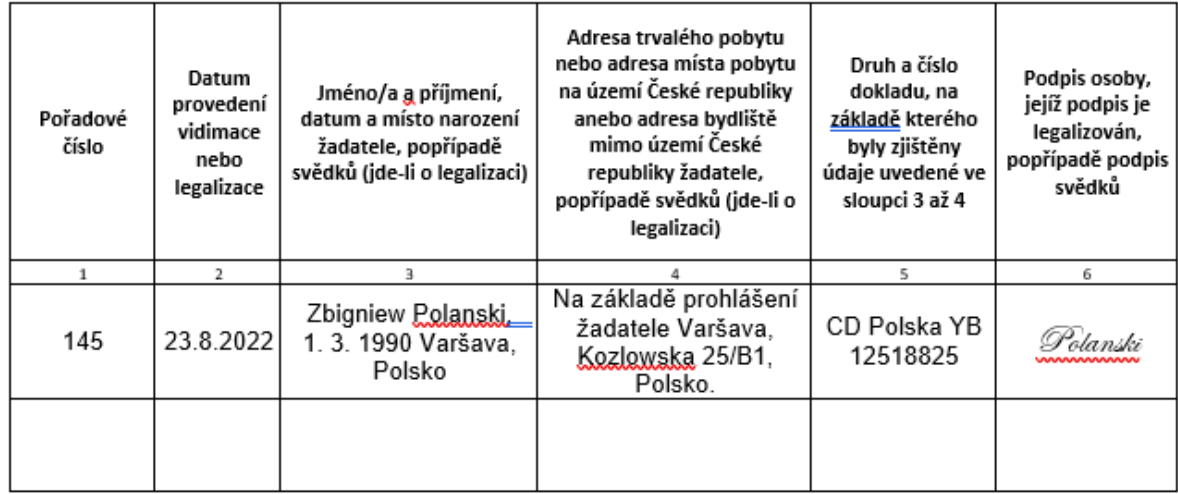

<span id="page-53-1"></span>Digitální a informační agentura metalom v Ministerstvo vnitra

 $\overline{\phantom{0}}$ 

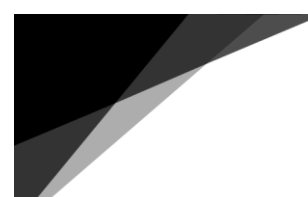

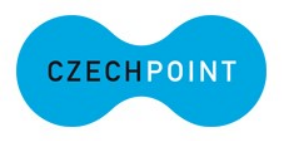

### <span id="page-54-0"></span>Vzor vyplněné ověřovací doložky pro eLegalizaci

OVĚŘOVACÍ DOLOŽKA PRO LEGALIZACI

Podle overovací kníhy

Dolní Vzorov (název úřadu)

poř. č. logalizace Kniha 123 / 1234

<del>stní</del> - uznal elektronický podpis na elektronickém dokumentu za vlastní z.

10/a, přítmení, datum a místo narození žadatele ALENA NULTÁ, 07.07.1950, Benešov, Česká republika

adresa místa trvalého pobytu<sup>"</sup> - <del>adresa mí</del><br>Če. 343, 29162 Svojetice, Česká republika w.

druh a číslo dokladu, na základě kterého byly zjištěny osobní údaje, uvedené v této ověřovací doložce Občanský průkaz 111111118

V Test tzl dne 21.12.2023

JAN VYTLAČIL

Jméno a příjmení ověřující osoby, která legalizaci provedla (nebo otlsk jmenovky)

y – Kvalifikovaný elektronický podpis ověřující osoby a kvalifikované elektronické časové razítko –

Nehodící se škrtněte

Doplňující údaje

#### Údaje o podpisu

Typ podpisu: Zaručený elektronický

Datum a čas vytvoření podpisu: 23.05.2023 15:03:17

Pořadí zaručeného elektronického podpisu v dokumentu: 1

Zaručený elektronický podpis je založen na tomto certifikátu:

Sériové číslo certifikátu: 01 SB 2A 73 Senove caso certimanu: 01 59 ZA 73<br>Datum a čas počátku platnosti certifikátu: 31.10.2022 10:02:01<br>Datum a čas konce platnosti certifikátu: 20.11.2023 10:02:01<br>Subjekt certifikátu: C-CZ, organizationhidentifier-NTRCZ-471149

K zaručenému elektronickému podpisu je připojeno časové razítko s těmito údají:

Přesný datum a čas obsažený v časovém razitku: 23.05.2023 15:03:17

Pfenry datum a čas obsadený v časovém raziūcu: 23.05.2023 15:05:17<br>Sériové čialo centribúra (saového raziūcu: 08.99.2023 15:05:18)<br>Dátiové čialo centribúra časového raziūcu: 01.407268<br>Datum a čas počátku platnosti centribú

Osvobození od poplatku: ANO - Ostatní osvobození dle zákona č. 634/2006 Sb., o správních poplatcích

#### Otisky dokumentu (generováno)

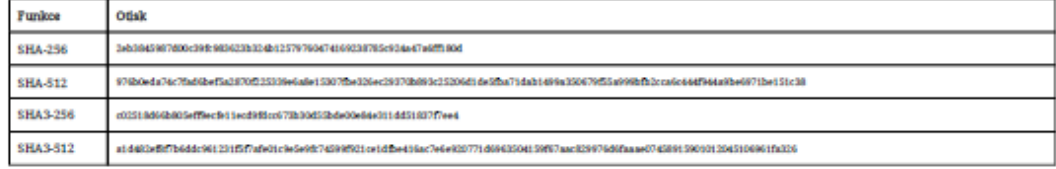

Doložka je provázána s originálním dokumentem za použící tzv. otáků vygenerovaných pomocí habovacích funkcí. Ověřovací doložka je platná pouze s přiloženým originálním dokumentem, pokud je předmětem eLegalizace elektronick

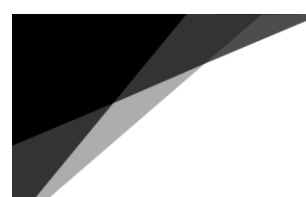

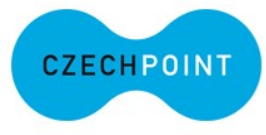

### <span id="page-55-0"></span>Vzor vyplněné ověřovací doložky pro eLegalizaci za účasti svědků

OVĚŘOVACÍ DOLOŽKA PRO LEGALIZACI ZA ÚČASTI SVĚDKŮ

Podle ověřovací knihy

Dolní Vzorov **Indiano** director

#### poř. č. logalizace F22 / 444899

 $\bullet$ i - uznal elektronický podpis na elektronickém dokumentu za vlastní

jméno/a, příjmení, datum a místo narození žadatele<br>Test Zahraniční, 08.12.2000, Šanghaj, CN

<del>ú České republiky"</del> - adresa bydliště mimo území České republiky" žadatele ndresa musia trvalske pobytu – 4<br>Brněnská 321, 99949 Moskva, RU

druh a číslo dokladu, na základě kterého byly zjištěny osobní údaje žadatele, uvedené v této ověřovací doložce

Cizinecký pas 123496

jméno/a, příjmení, datum a místo narození svědka<br>PETRA BODOVÁ, 07.08.1931, Brno, CZ

eské republiky<sup>a</sup> – nak adresa místa trvalého pobytu<sup>a</sup> - <del>adresa mí</del><br>Kozí 917/3, 11000 Praha - Staré Město, CZ <u>Lamana Carolin</u>

ana – sa na dolohovana<br>- druh a číslo dolohova na základě kterého byly zjištěny osobní údaje svědka, uvedené v této ověřovací doložce<br>- Občanský průkaz 111111117

jméno/a, příjmení, datum a místo narození svědka.<br>Zlata lahodová, 16.08.1984. Osek. CZ

adresa místa trvalého pobytu" - a<del>dresa místa pobytu :</del><br>Milady Horákové 604, 27201 Kladno - Kročehlavy, CZ kó ropubliky" - adr hilicu<sup>e</sup> svědka

druh a číslo dokladu, na základě kterého byly zjištěny osobní údaje svědka, uvedené v této ověřovací doložce<br>Občanský průkaz 111111943

V Pošta Křižíkova má hrozně dlouhej název abodefghijkimnopqrsuvwxyz dne 08.12.2023

**JAN TUREK** 

 ${\bf Jm\'{e}no} \ {\bf a} \ {\bf p\check{r}ijmen\'{i}} \ {\bf o} v\check{e} \check{r} u \acute{p} \check{c} \acute{i} \osot by, \ {\bf kter\'{a}} \ {\bf legalized} \ {\bf provedla} \ ({\bf nebo} \ {\bf o} tisk jmenovkry)$ 

edej" - Kvalifikovaný elektronický podpis ověřující osoby a kvalifikované časové elektronické razítko"

\*<br>Nehodicí se škrtne

Doplňující údaje

Typ vstupního dokumentu: Originál<br>Podoba podpisu: textová Popis umistění podpisu na stránce: **při pravém okraji první třetina do**<br>Popis grafické podoby podpisu nebo text: **Abcde**  Typ podpisu: Elektronický<br>Číslo stránky, na které se podpis nachází: 3

Owobození od poplatku: ARO (Zákon č. 634/2004 Sb., o správních poplatcích, \$6 odst. 2 písm.)<br>Doplňující informace: a) související a prováděním zvlášních právních součiním zabezpečení, o důchodovém pojištění, o přípaku a o

#### Otisky dokumentu (generováno)

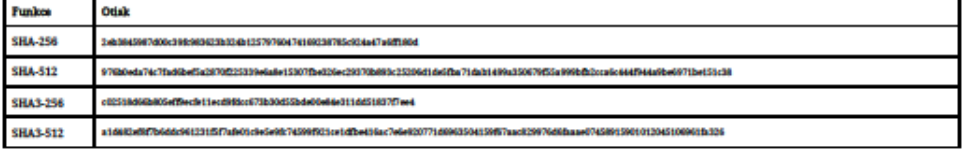

Dolofka je provázina s originálním dokumentem za použití trv. otiaků vygenerovaných pomocí hahovacích funkcí. Ověřovací doložka je platná pouze s přiloženým originálním<br>dokumentem, pokud je předmětem elegalizou elektronick

<span id="page-56-0"></span>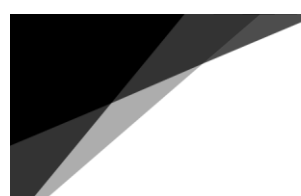

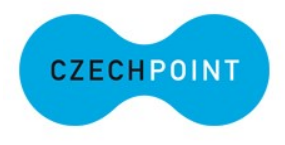

### Vzor sdělení o důvodu neprovedení eLegalizace

Vzor sdělení

Městský úřad Nová Ves odbor správní Liberecká 25/2 428 08 Nová Ves

Č.j.: 232-13 - Ves/2023

Datum: 5, 1, 2024

Pan Jan Hrdlička Luční 23 428 08 Nová Ves

#### Sdělení

Na základě Vaší žádosti ze dne 3. 1. 2024 o sdělení důvodů, které vedly k závěru, že nelze provést ověření pravosti podpisu na dokumentu v elektronické podobě - Kupní smlouvě ze dne 4. 12. 2023 (dále jen "eLegalizace"), Vám s odkazem na § 155 odst. 3 zákona č. 500/2004 Sb., správní řád, ve znění pozdějších předpisů, sdělujeme následující:

Podle § 13 písm. e) zákona č. 21/2006 Sb., o ověřování shody opisu nebo kopie s listinou a o ověřování pravosti podpisu a o změně některých zákonů, ve znění pozdějších předpisů, se legalizace neprovede jde-li o legalizaci podpisu dokumentu, který je psán v jiném než českém nebo slovenském jazyce, a neovládá-li ověřující osoba jazyk, v němž je dokument psán, a není-li současně předložen v úředně ověřeném překladu do jazyka českého nebo slovenského,

S odkazem na shora uvedené nebylo možné eLegalizaci na výše uvedeném dokumentu provést.

> *Šmidová* Jarmila Šmídová vedoucí odboru

Otisk razítka

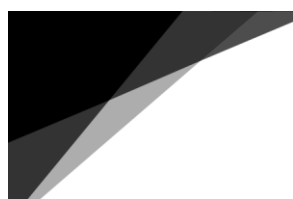

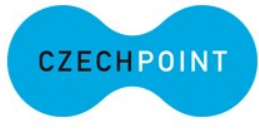

<span id="page-57-0"></span>Potvrzení o předání výstupu eLegalizace Uschovnou Czech POINT

### Potvrzení o předání výstupu z provedené eLegalizace

Výstup z provedené eLegalizace byl předán prostřednictvím Úschovny. Tento systém výstup z eLegalizace přijal pod jednoznačnou identifikací:

identifikační údaj dokumentu 503154471703138576345 pořadové číslo 99998\_000001

### Důležitá upozornění:

Dokument pečlivě uschovejte.

Dokument může být na základě tohoto potvrzení vyzvednut ve webovém rozhraní Úschovny (https://www.czechpoint.cz/uschovna) a může být následně převeden do datové schránky.

Pro vyzvednutí dokumentu potřebujete identifikační údaj dokumentu a pořadové číslo.

Dokument bude z Úschovny automaticky odstraněn po 30 kalendářních dnech.

Název souboru: 99998\_000001.pdf

Ověřující osoba: MARTIN LUKEŠ

Vystavil: Česká pošta, s.p. Pracoviště: Praha 6 Česká pošta, s.p. dne 21.12. 2023

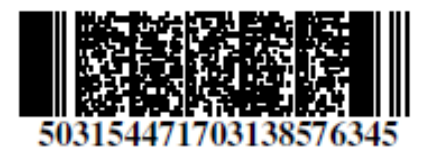

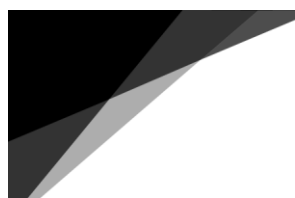

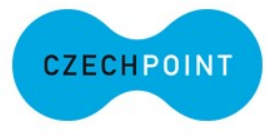

<span id="page-58-0"></span>Potvrzení o předání výstupu eLegalizace datovou schránkou

#### Potvrzení o předání výstupu z provedené eLegalizace

Výstup z provedené eLegalizace byl na základě požadavku žadatele, který předložil vstupní dokument, odeslán do datové schránky určené žadatelem.

Příjemce dokumentu: Kateřina Petronela Frabšová, Hornokrčská 15, 14000 Praha4, CZ, 01.01.2000, FO, iz9es47

Identifikátor datové zprávy: 10245070

Název souboru: 444555.pdf

Ověřující osoba: JAN TUREK

Vystavil: Česká pošta, s.p. Pracoviště: Praha 6 Česká pošta, s.p. dne 21. 12. 2023

### <span id="page-58-3"></span><span id="page-58-1"></span>Notifikační e-mail

#### Notifikace o provedení eLegalizace

Dne 23.11.2023 13:36 byla provedena legalizace elektronického podpisu v předloženém originálním dokumentu nebo v předloženém podpisovém archu.

#### Údaje o provedené eLegalizaci

Číslo ověřovací doložky v centrální evidenci:  $161158663 - 51755 - 231123131635$ 

Pořadové číslo (v ověřovací knize): 654

Jméno a příjmení ověřující osoby: IVANA ČIVIŠOVÁ

<span id="page-58-2"></span>eLegalizaci provedl subjekt: Městský obvod Plzeň 3

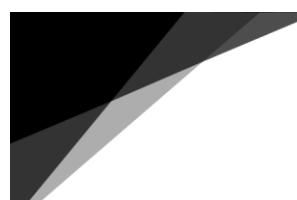

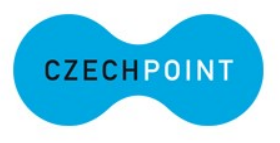

### <span id="page-59-0"></span>Vzor samolepícího štítku do ověřovací knihy

1:555666

- 2: 8. 12. 2023
- 3: LEOPOLD BŘÍZA, 3. 3. 1951, Brno, Brno-město, Česká republika<br>4: Kozi 917/3, Praha, Staré Město, 11000, CZ
- 
- 
- 5: Občanský průkaz 222000111<br>7: Uznal/a elektronický podpis na elektronickém dokumentu za

vlastní

 $8: -$ 

9: Darovaci smlouva ze dne 12. 1. 2024

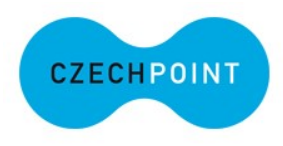

## <span id="page-60-0"></span>Seznam pramenů a doporučená literatura

Vidimace a legalizace [Praktický průvodce a rádce ke zkouškám](https://institutpraha.cz/obj/files/8/sys_media_5864.pdf) podle zákona o ověřování.

[Metodika na úseku ověřování \(vidimace a legalizace\)](https://www.mvcr.cz/clanek/metodika-na-useku-overovani-vidimace-a-legalizace.aspx) - Ministerstvo vnitra České [republiky \(mvcr.cz\).](https://www.mvcr.cz/clanek/metodika-na-useku-overovani-vidimace-a-legalizace.aspx)